### **MathWorks AUTOMOTIVE CONFERENCE 2024** North America

### **Simulating Automated Driving Scenarios with MATLAB, Simulink, and RoadRunner**

*Linghui Zhang, MathWorks Don Bradfield, MathWorks*

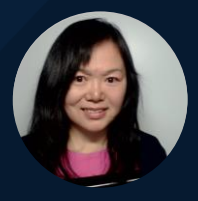

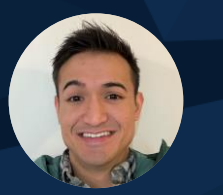

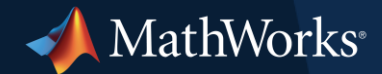

### Industry continues to invest in virtual scenes and scenarios

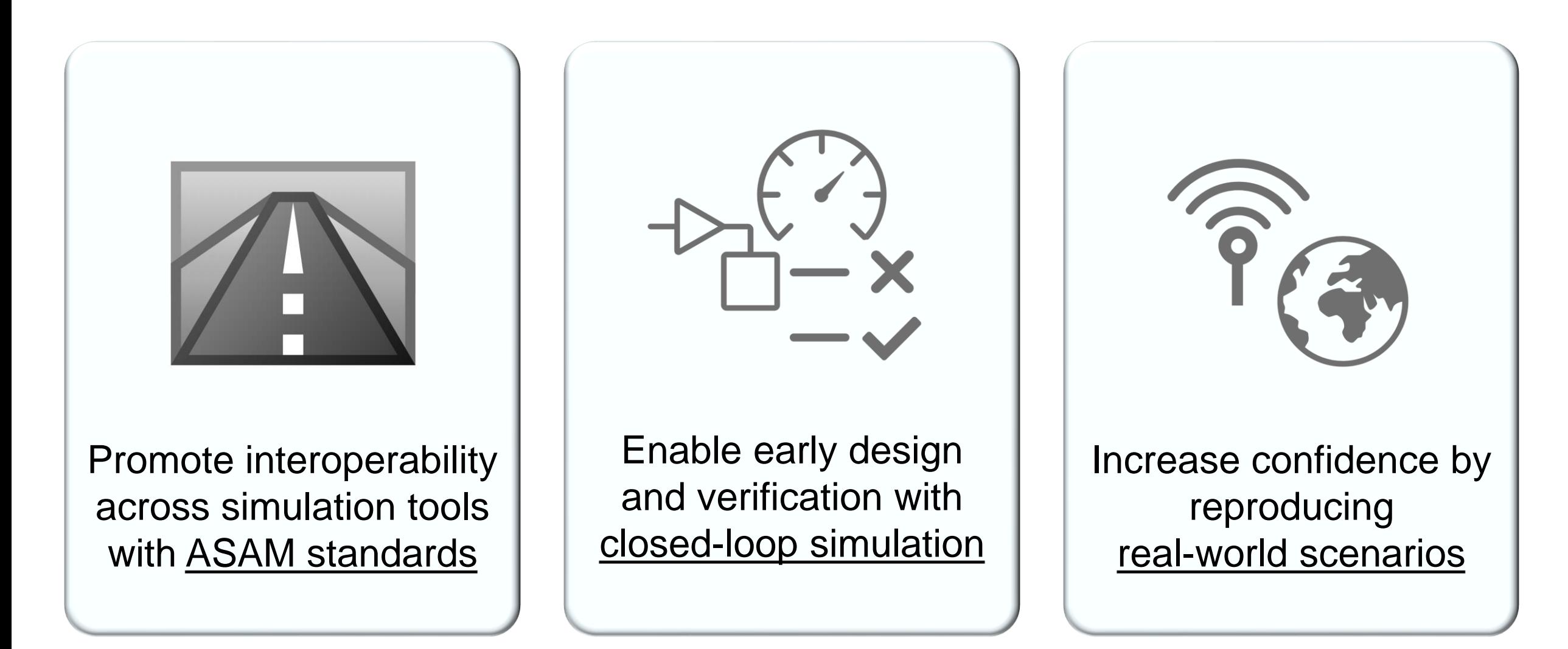

### Develop automated driving scenarios with MATLAB, Simulink, and RoadRunner

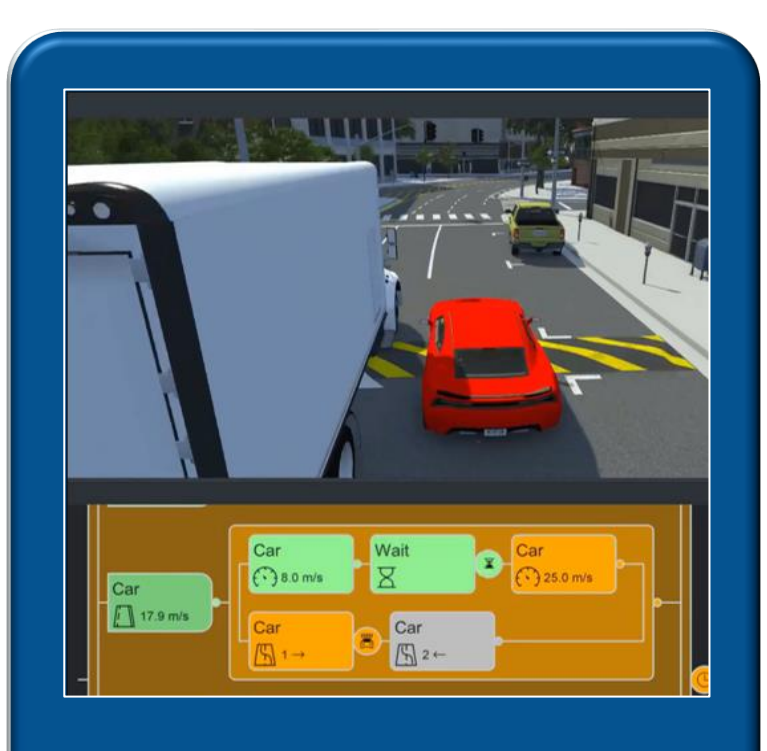

**Design scenes &** scenarios for common driving simulation tools

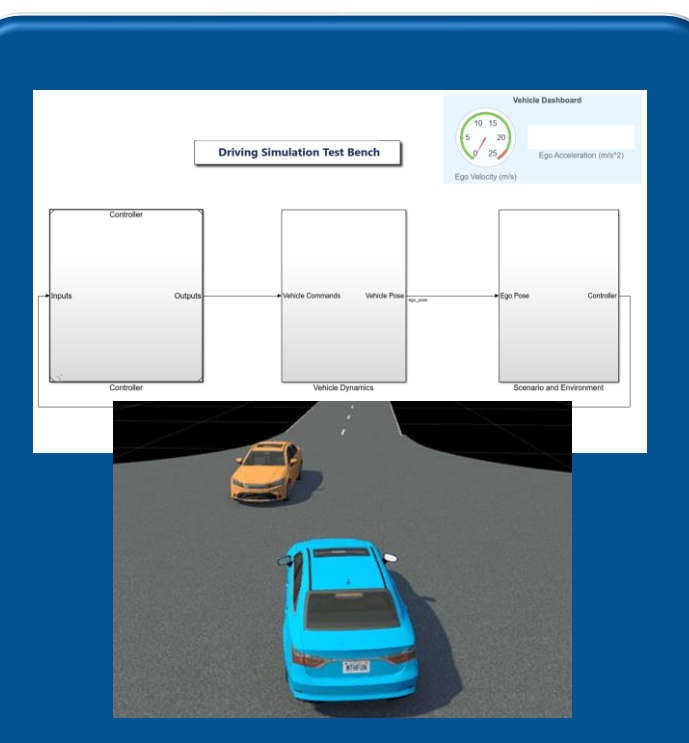

Simulate driving applications for early design and test

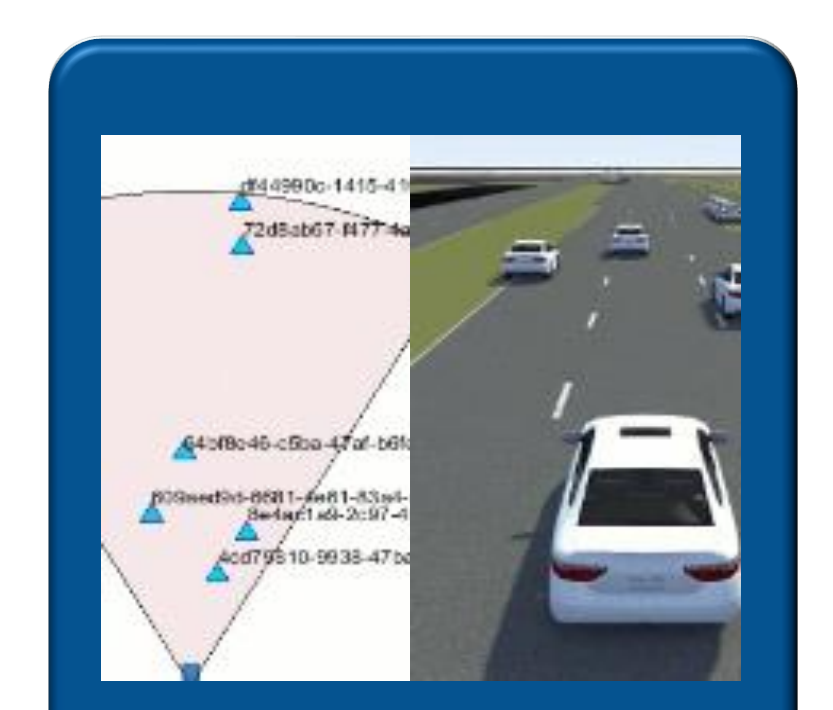

**Build scenarios from** maps and recorded sensor data

### Develop automated driving scenarios with MATLAB, Simulink, and RoadRunner

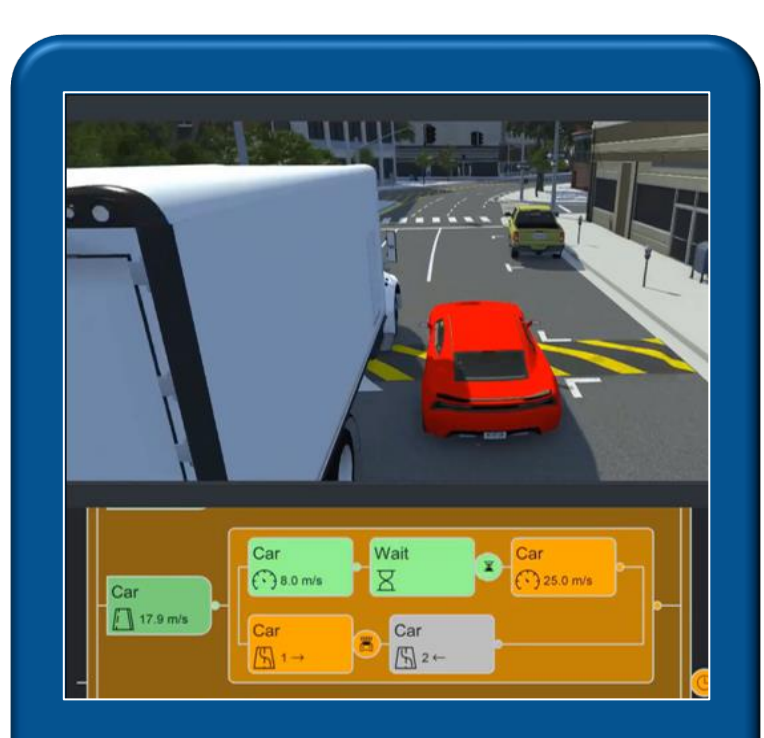

Design scenes & scenarios for common driving simulation tools

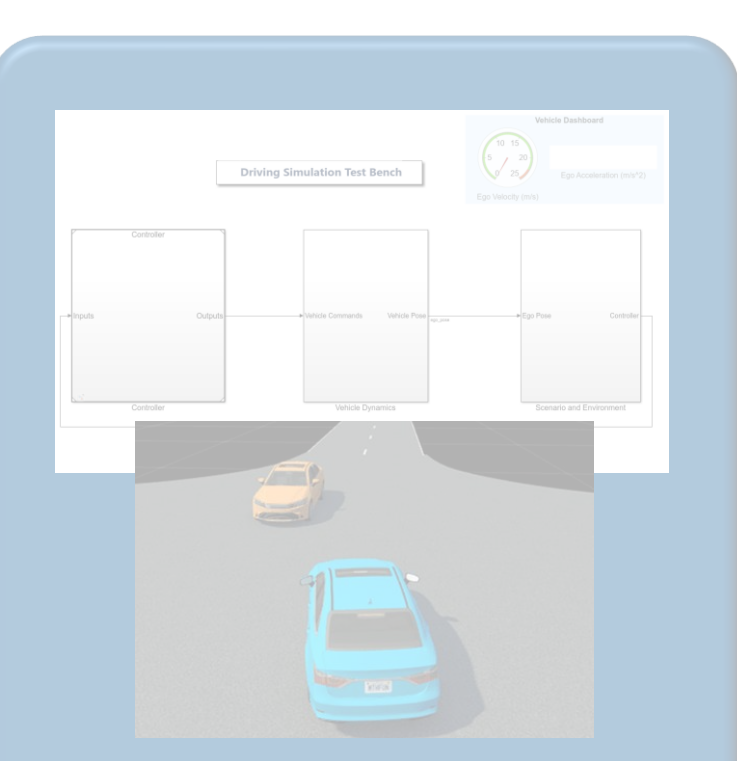

**Simulate driving** applications for early design and test

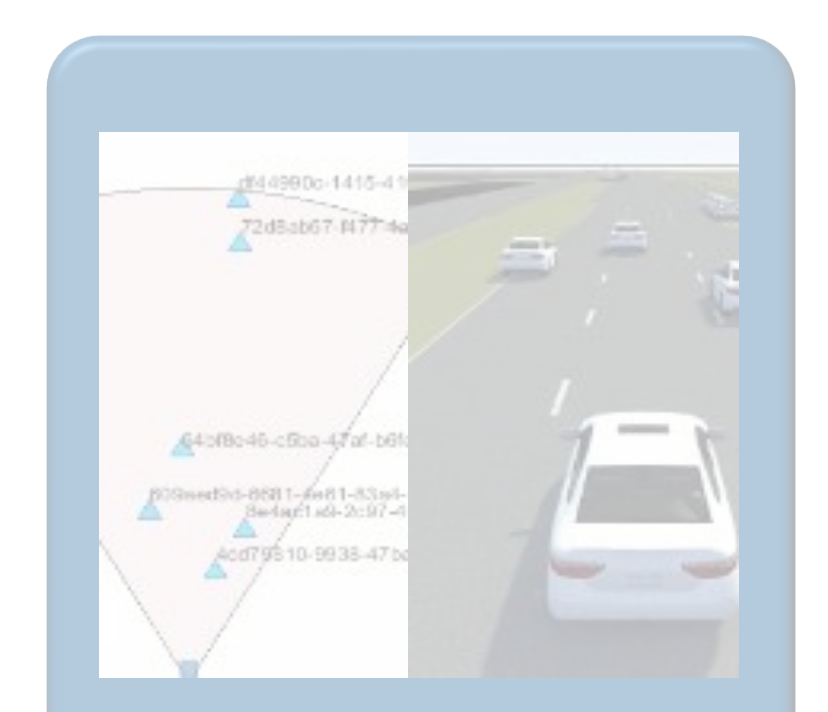

Build scenarios from maps and recorded sensor data

### Design 3D scenes for automated driving applications with RoadRunner

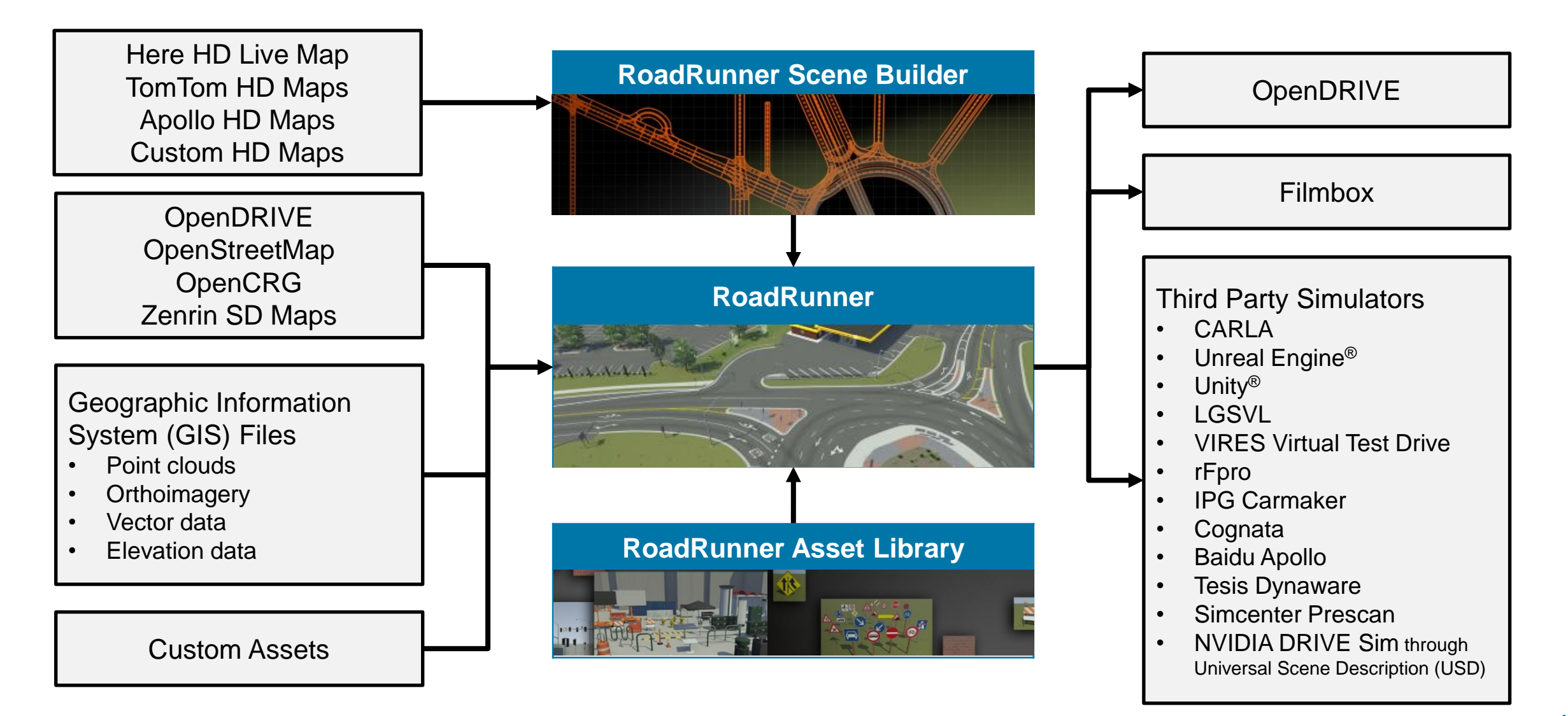

### Interactively design scenes with RoadRunner

- **EXECUTE:** Author realistic roads and intersections
- **·** Import/export **OpenDRIVE**
- **·** Import HD maps
- **Import Geographic** Information System (GIS) files
- **Export to common** driving simulation environments

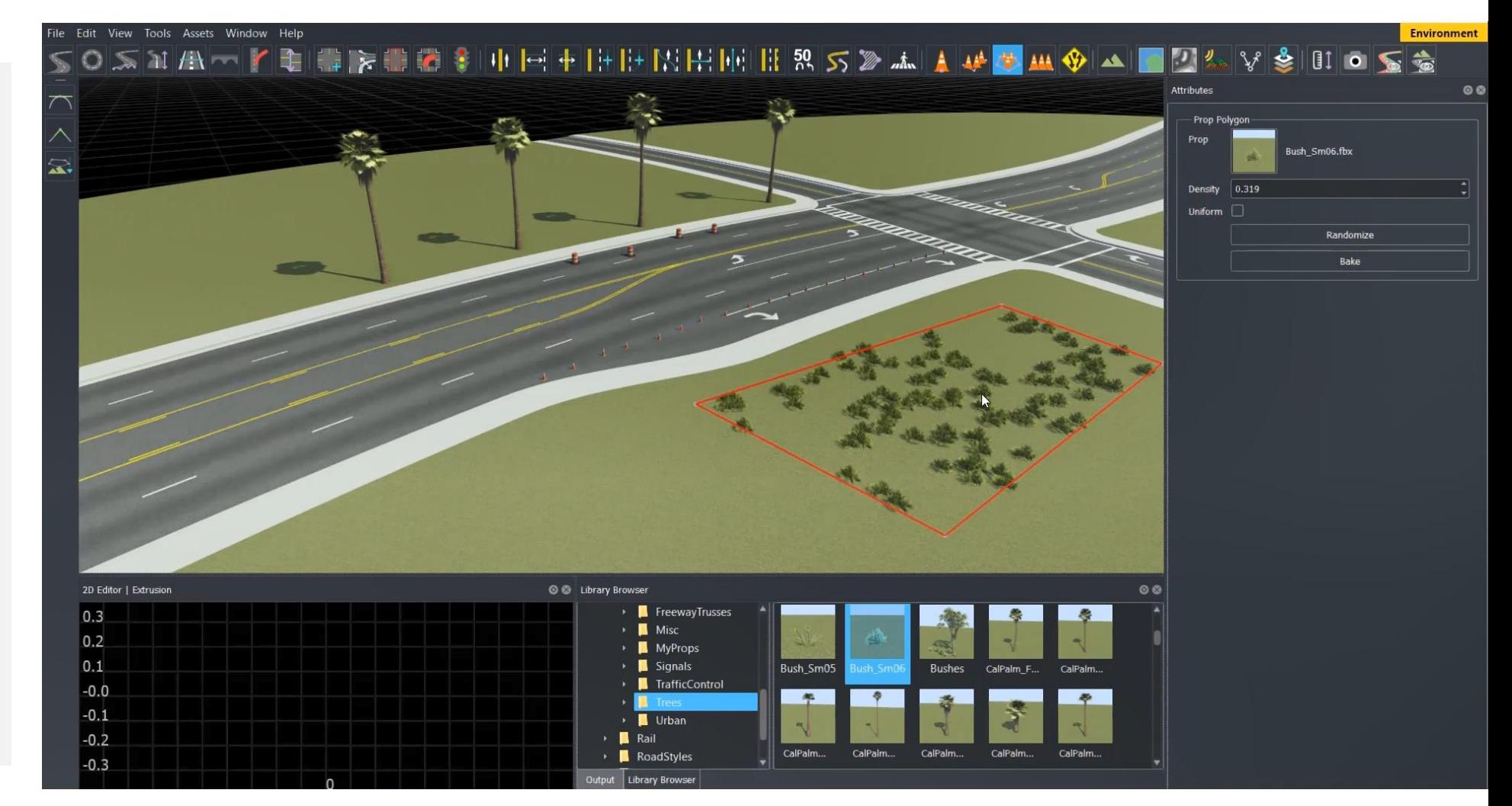

*RoadRunner, RoadRunner Asset Library, RoadRunner Scene Builder*

## Develop scenarios for automated driving applications with RoadRunner Scenario

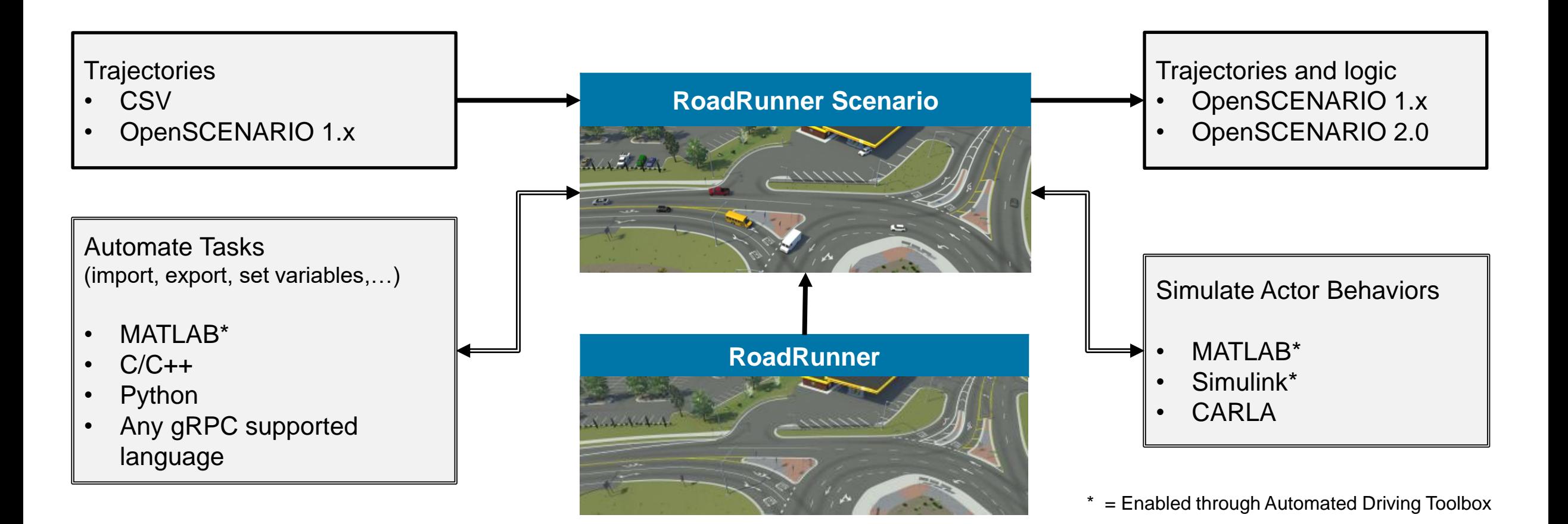

### Interactively design scenarios with RoadRunner Scenario

- Add various vehicles and pedestrians
- **EXECUTE:** Author trajectories
- **Specify actions and logic**
- **Parameterize variations**

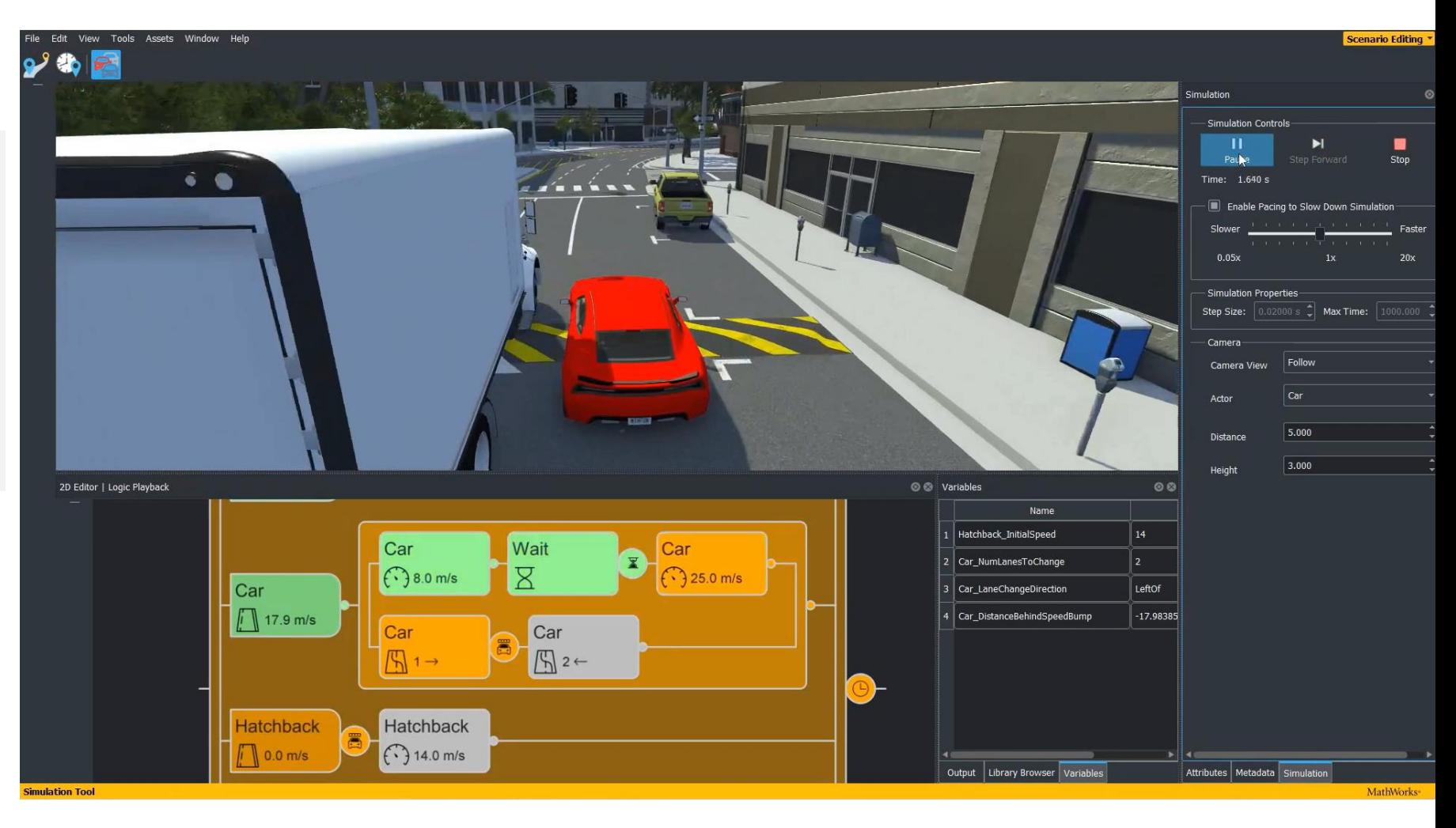

### Relocate scenarios to different scenes

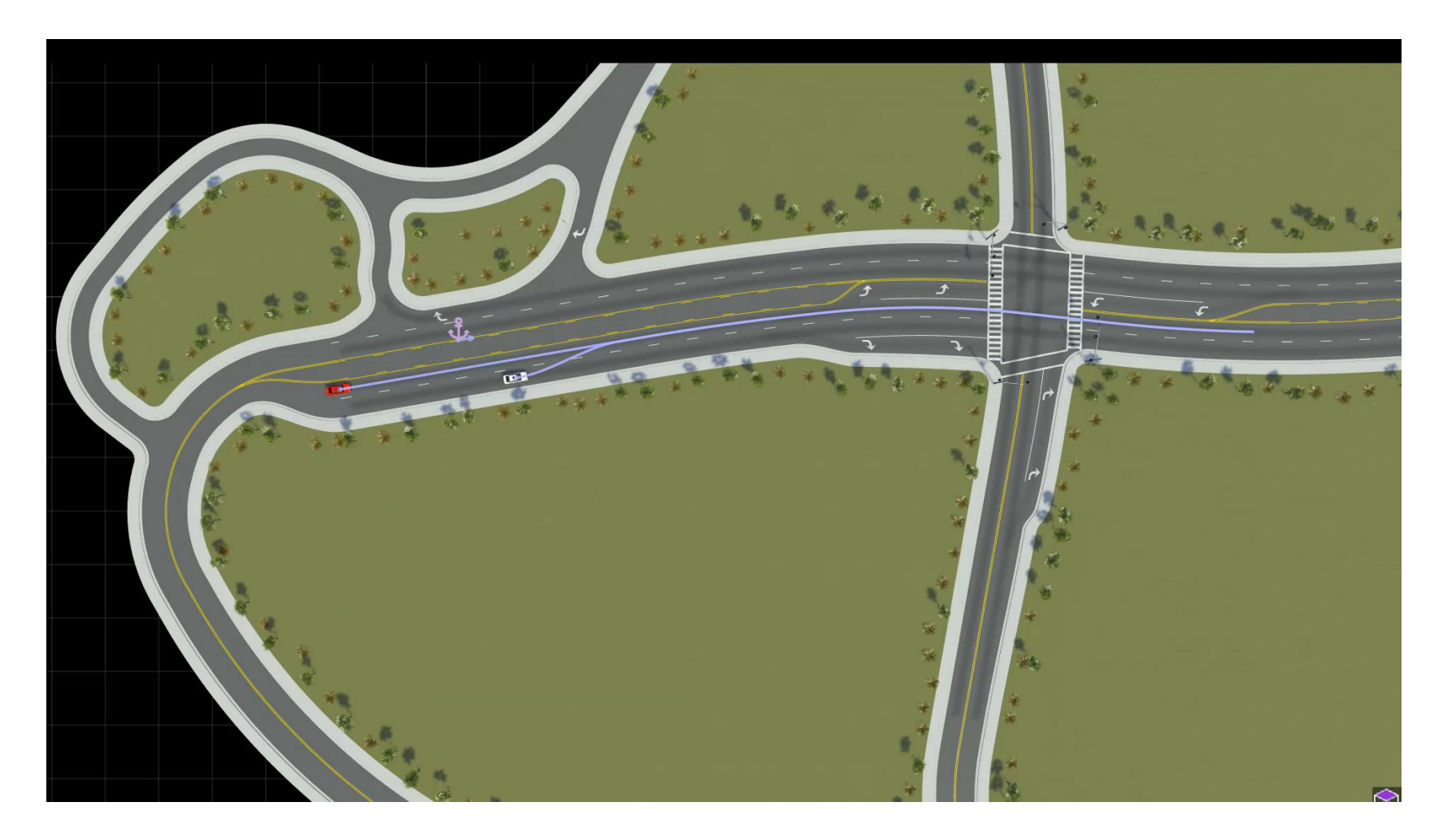

[Remap Anchors In A Scenario Example](https://www.mathworks.com/help/driving/ref/roadrunner.remapanchor.html)

*RoadRunner Scenario*

### Export scenarios to OpenSCENARIO

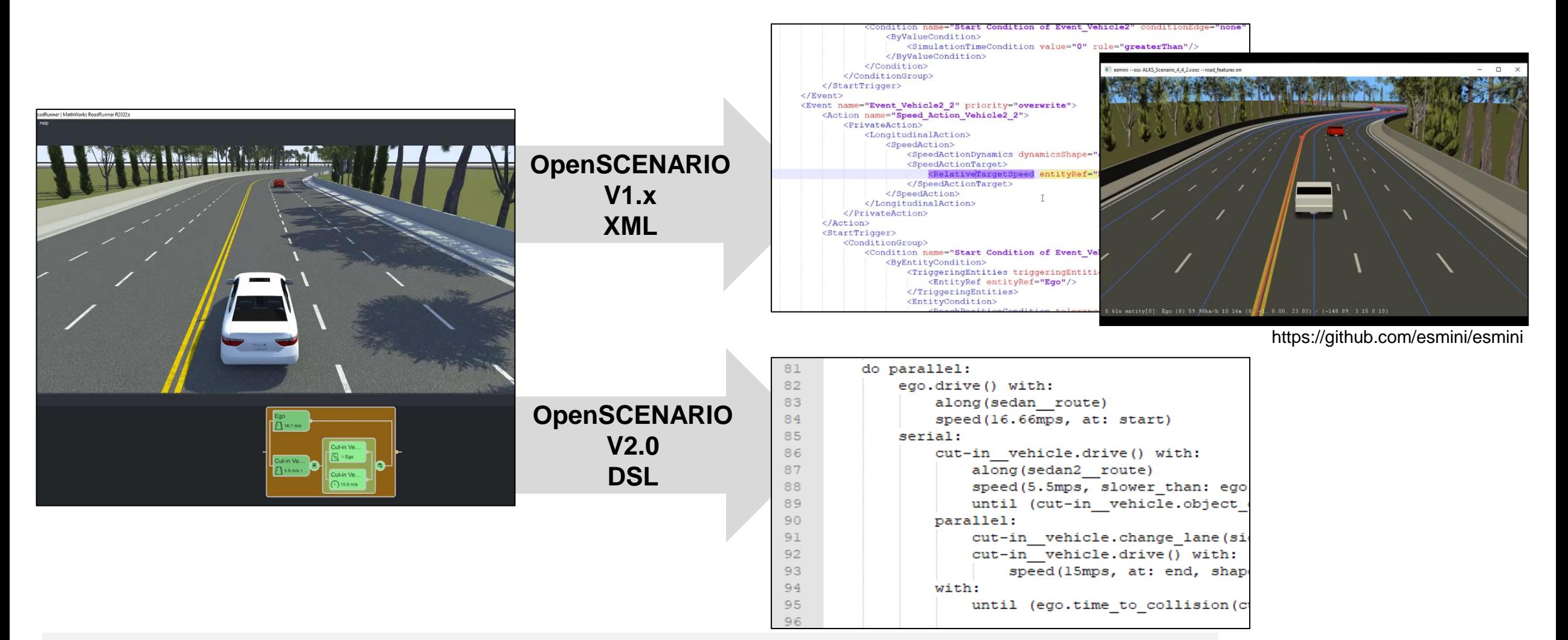

*RoadRunner Scenario*

### Learn about new features to design scenes and scenarios

#### Specify Routes to Import HERE HD Live Map

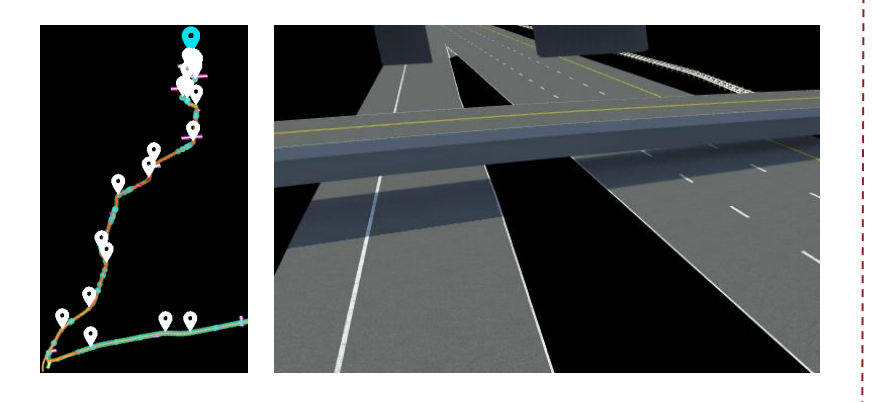

[Specify Route to Import HERE HD](https://www.mathworks.com/help/releases/R2023b/roadrunner/scenebuilder/specify-route-import-hd-map-build.html)  [Live Map Data and Build Scenes](https://www.mathworks.com/help/releases/R2023b/roadrunner/scenebuilder/specify-route-import-hd-map-build.html) *RoadRunner Scene Builder*

#### Define Actor Orientation

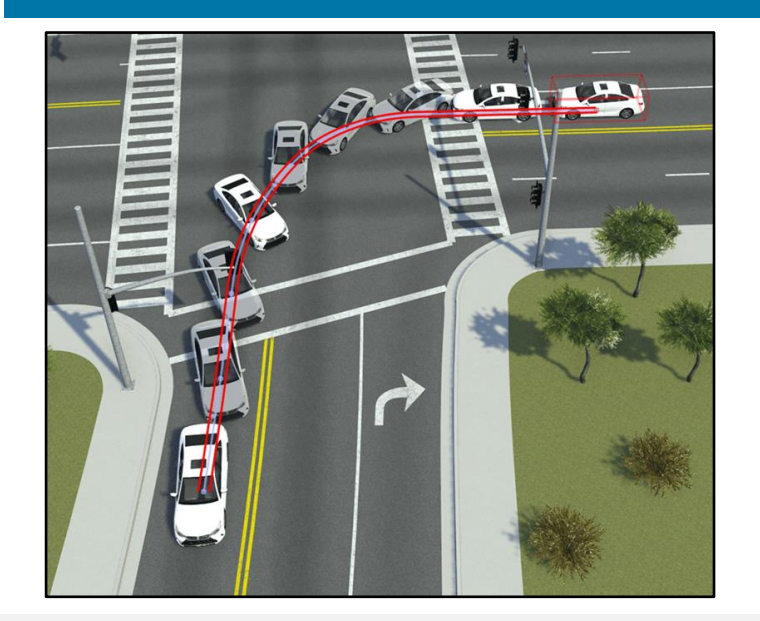

[Actor Orientation Tool](https://www.mathworks.com/help/releases/R2023b/roadrunner-scenario/ref/actororientationtool.html) *RoadRunner Scenario*

#### OpenSCENARIO Export **Enhancements**

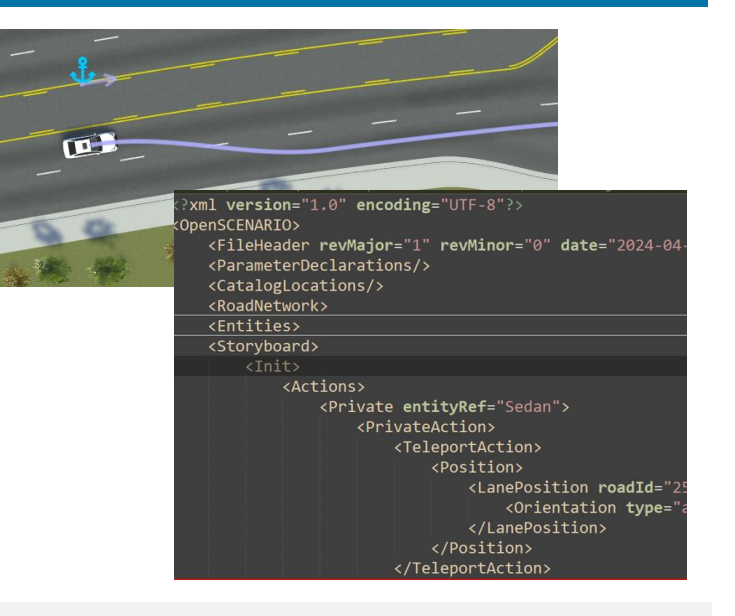

[Specify the export options for non](https://www.mathworks.com/help/roadrunner-scenario/release-notes.html#mw_fec015fe-3a72-40e1-9ab1-50ea3c452a21)[instantaneous actions](https://www.mathworks.com/help/roadrunner-scenario/release-notes.html#mw_fec015fe-3a72-40e1-9ab1-50ea3c452a21) *RoadRunner Scenario*

**R2023b** 

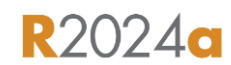

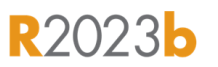

## Develop Automated Driving Scenarios with MATLAB, Simulink, and RoadRunner

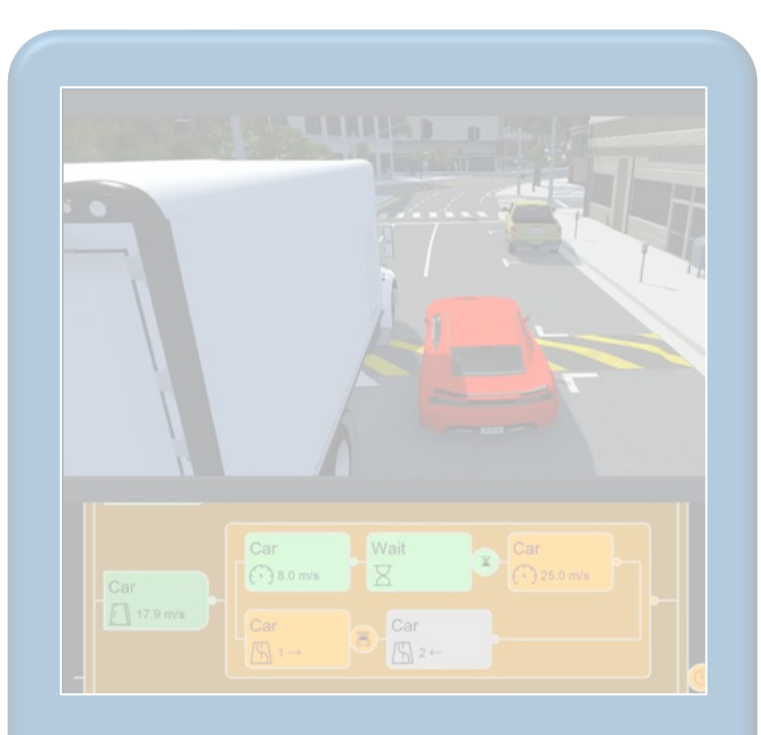

Design scenes & scenarios for common driving simulation tools

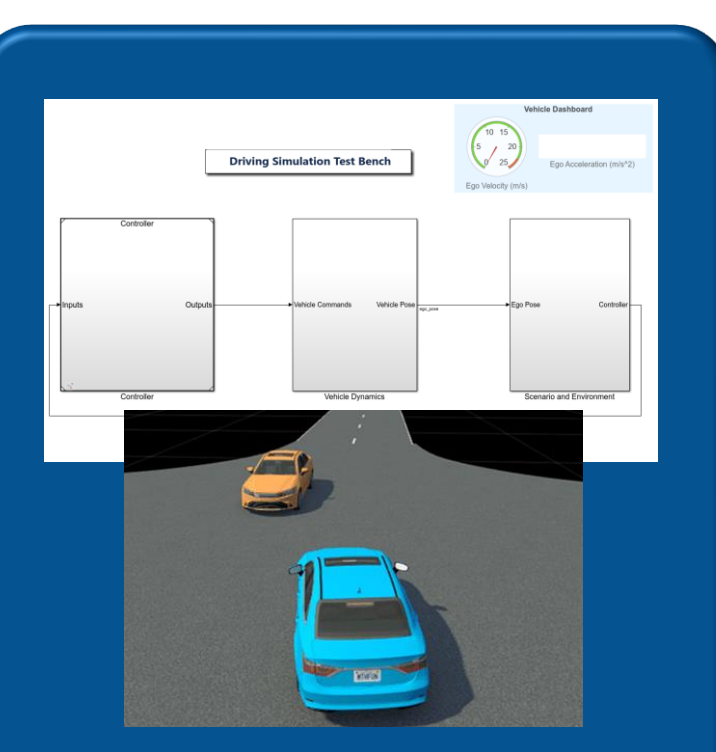

**Simulate driving** applications for early design and test

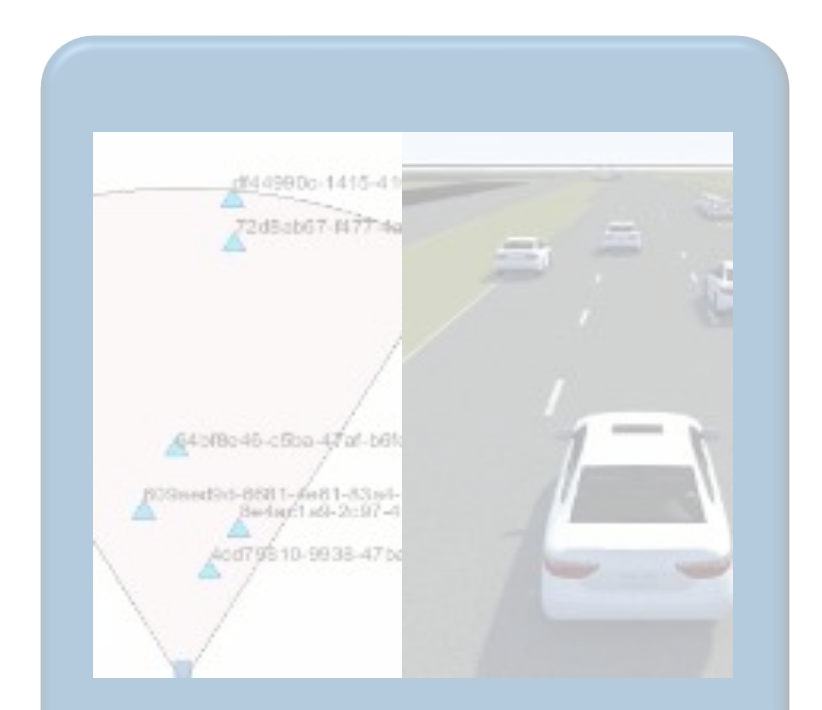

Build scenarios from maps and recorded sensor data

### Simulate scenes and scenarios for driving applications

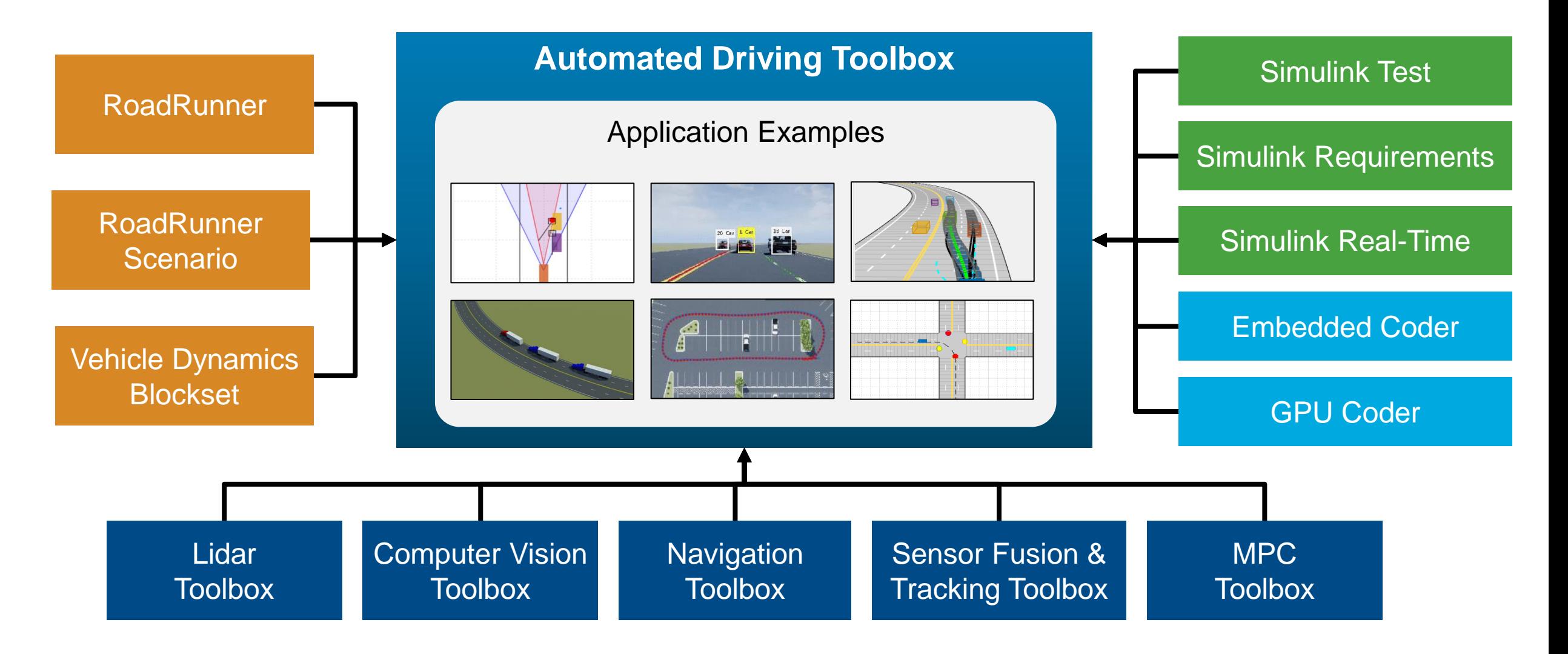

### Simulate sensors for automated driving applications

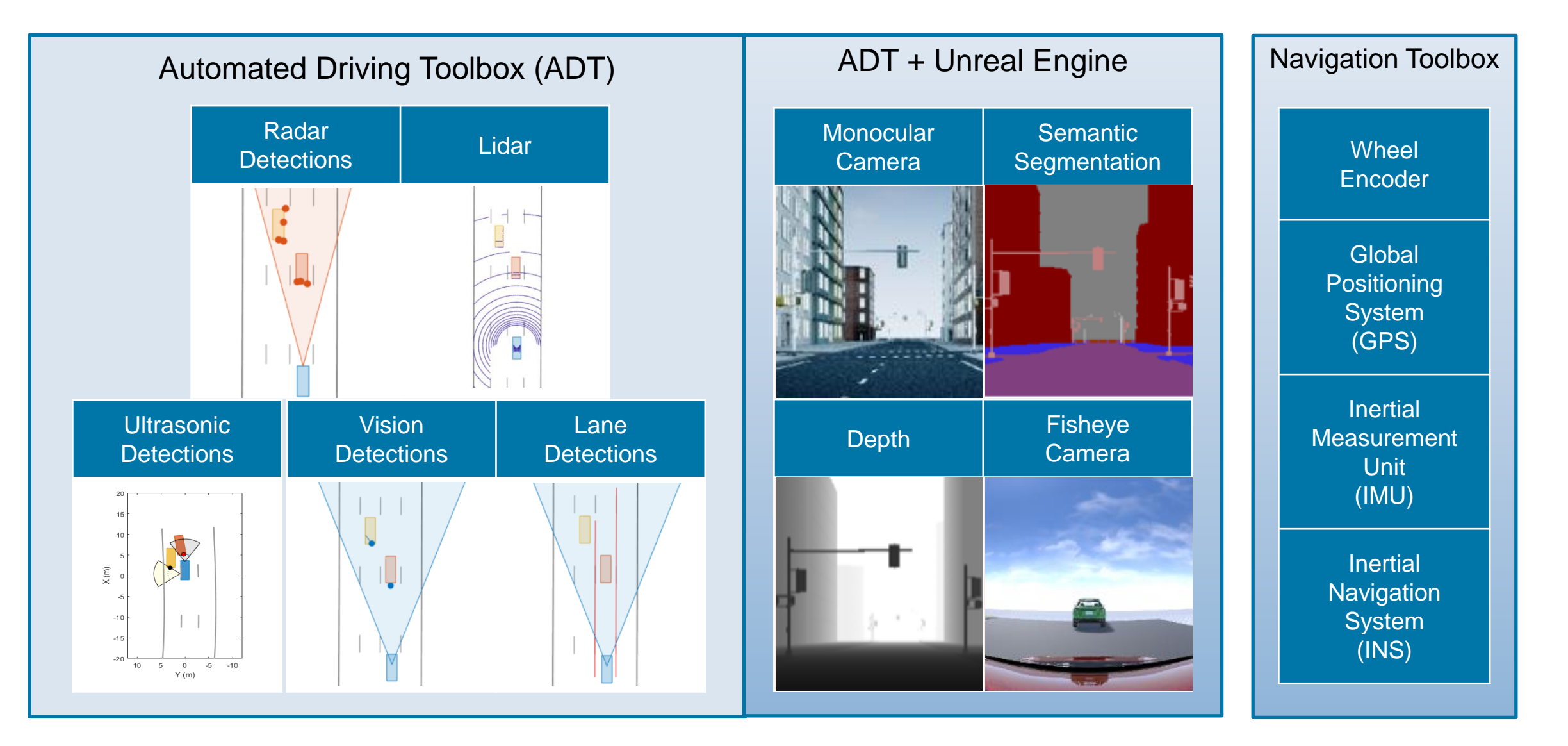

### Use application example families as a basis for design and testing

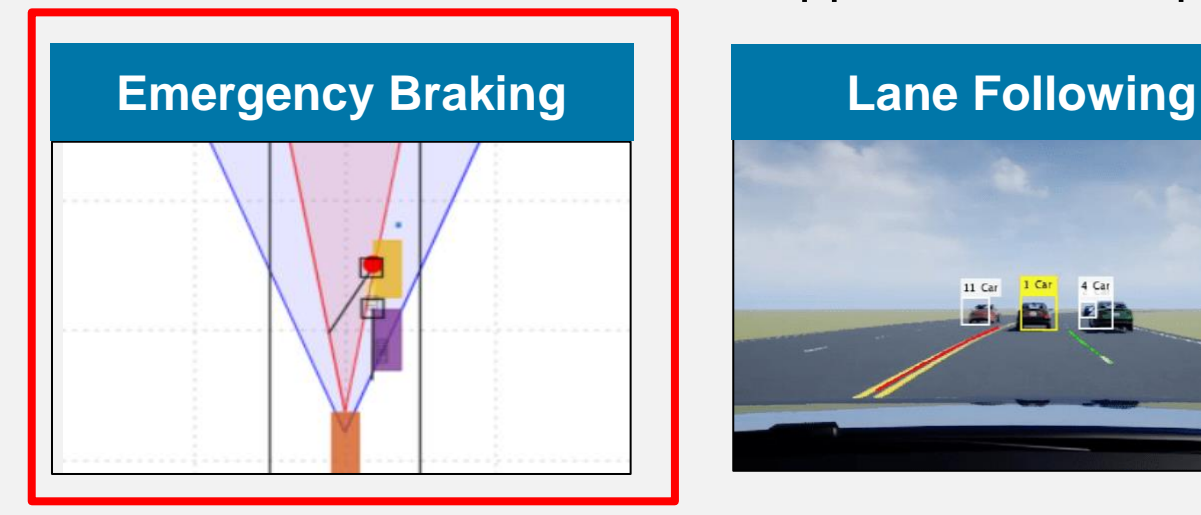

Application Examples

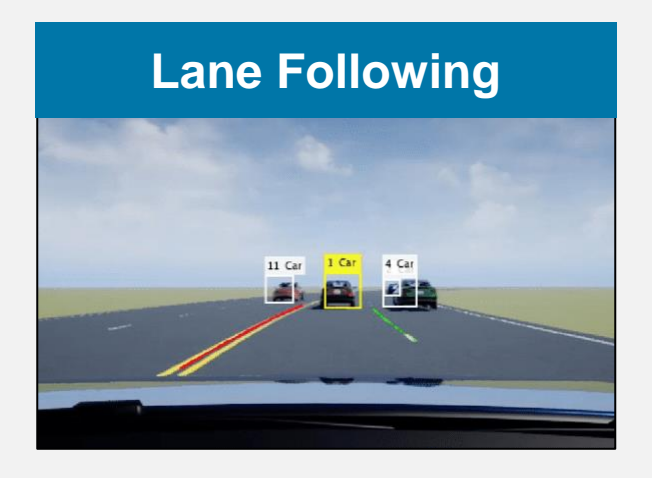

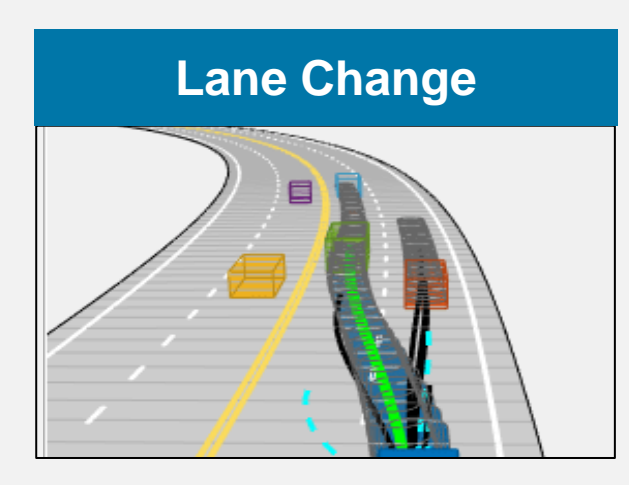

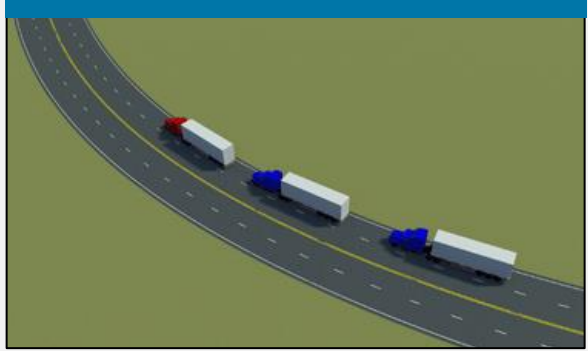

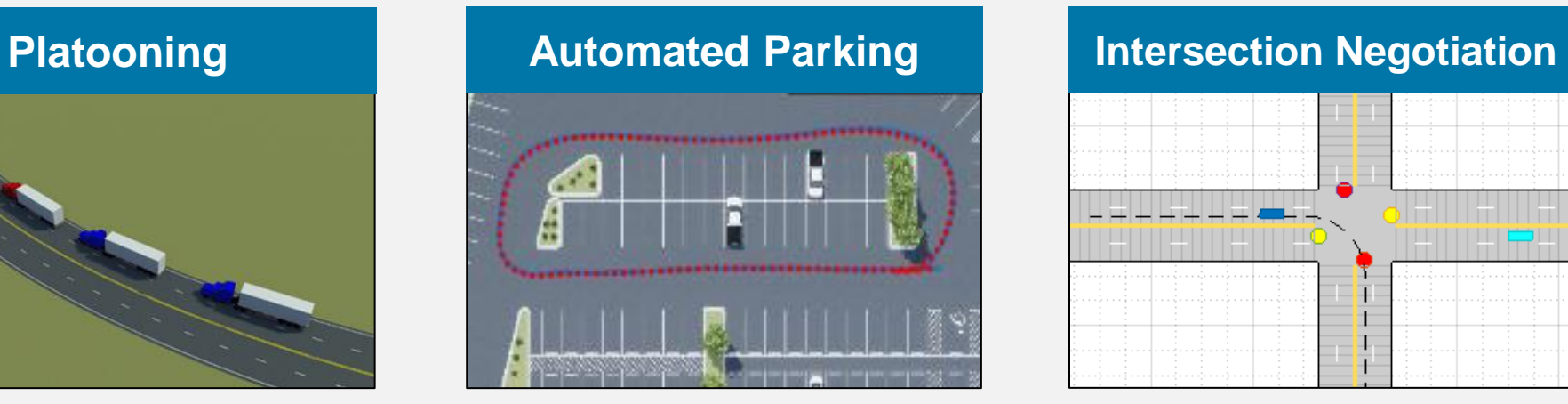

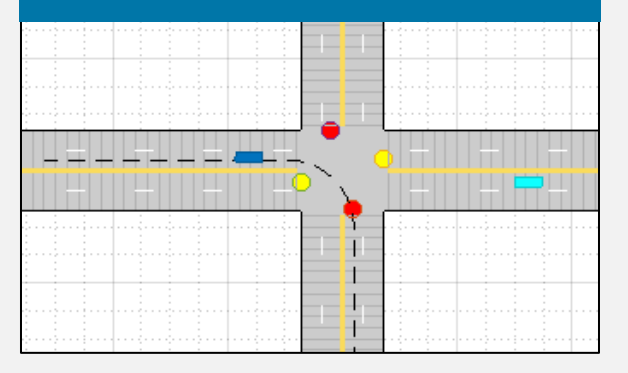

#### **Test Suite for Euro NCAP® Protocols**

#### **AEB Euro NCAP Scenarios**

- Car-To-Car Rear Stationary
- Car-To-Car Rear Moving
- Car-To-Car Rear Braking
- Car-to-Car Front Turn-Across-Path
- Car-to-Car Crossing Straight Crossing Path
- Car-to-Car Front Head-On Straight
- Car-to-Car Front Head-On Lane change

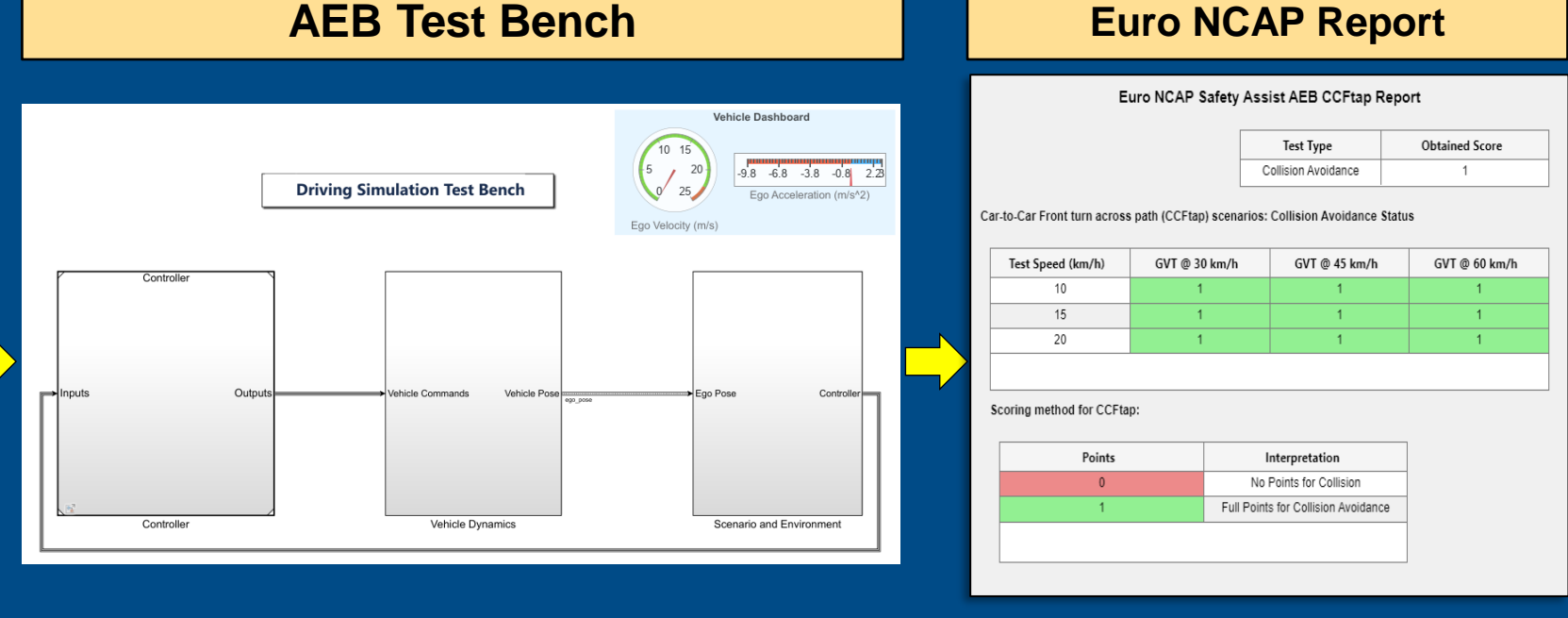

#### [Get Started with Euro NCAP Test Suite](https://www.mathworks.com/help/driving/ug/scenario-variant-generation-overview.html)

*Automated Driving Toolbox Test Suite for Euro NCAP® Protocols Support Package*

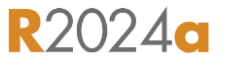

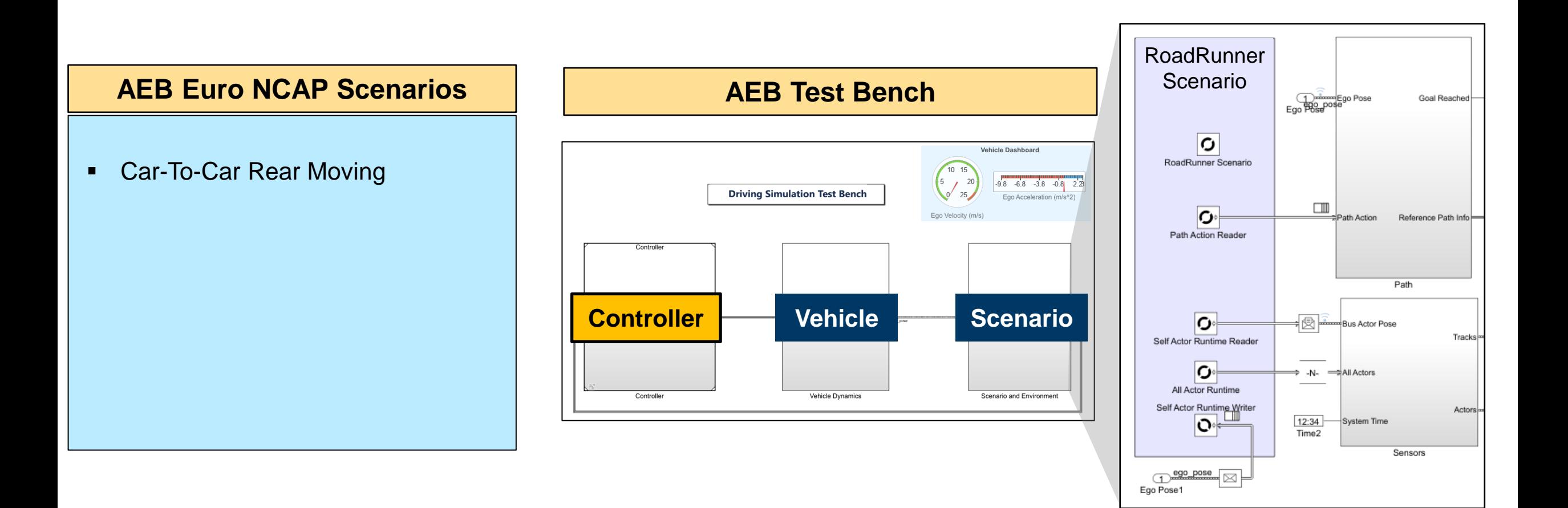

#### [AEB Test Bench for Euro NCAP Scenarios](https://www.mathworks.com/help/driving/ug/aeb-test-bench-for-euro-ncap-scenarios.html)

- Generate Euro NCAP scenario
- **Disable AEB and verify collision**
- **Enable AEB and verify avoidance**

AEB Car-to-Car Rear Moving (CCRm)

[AEB Test Bench for Euro NCAP Scenarios](https://www.mathworks.com/help/driving/ug/aeb-test-bench-for-euro-ncap-scenarios.html)

### ▪ **Generate Euro NCAP scenario**

- **Disable AEB and verify collision**
- **Enable AEB and verify avoidance**

AEB Car-to-Car Rear Moving (CCRm)

**VUT Speed (km/h):** [ 30, 35, 40, 45, 50, 55, 60, 65, 70, 75, 80]

**Impact Overlap (%):** [ -50, -75, 100, 75, 50 ]

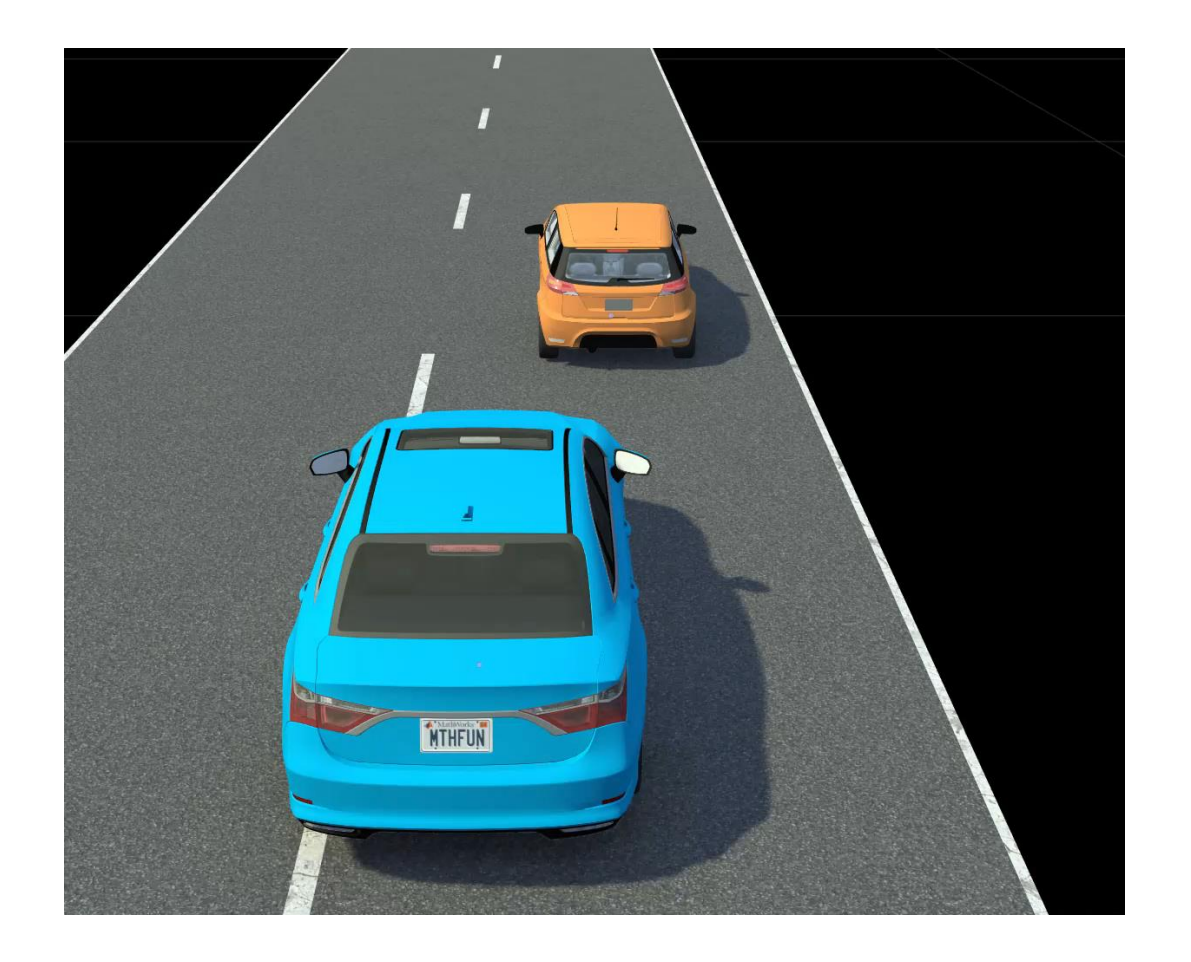

[AEB Test Bench for Euro NCAP Scenarios](https://www.mathworks.com/help/driving/ug/aeb-test-bench-for-euro-ncap-scenarios.html)

- Generate Euro NCAP scenario
- **Disable AEB and verify collision**
- **Enable AEB and verify avoidance**

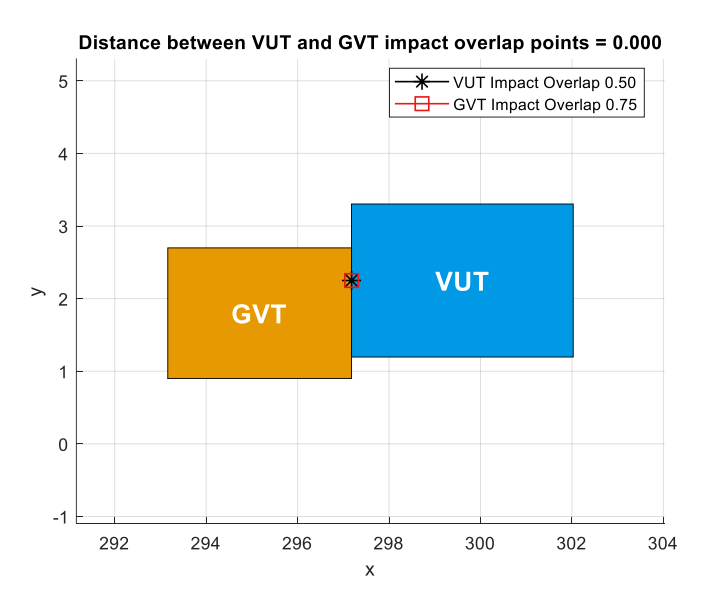

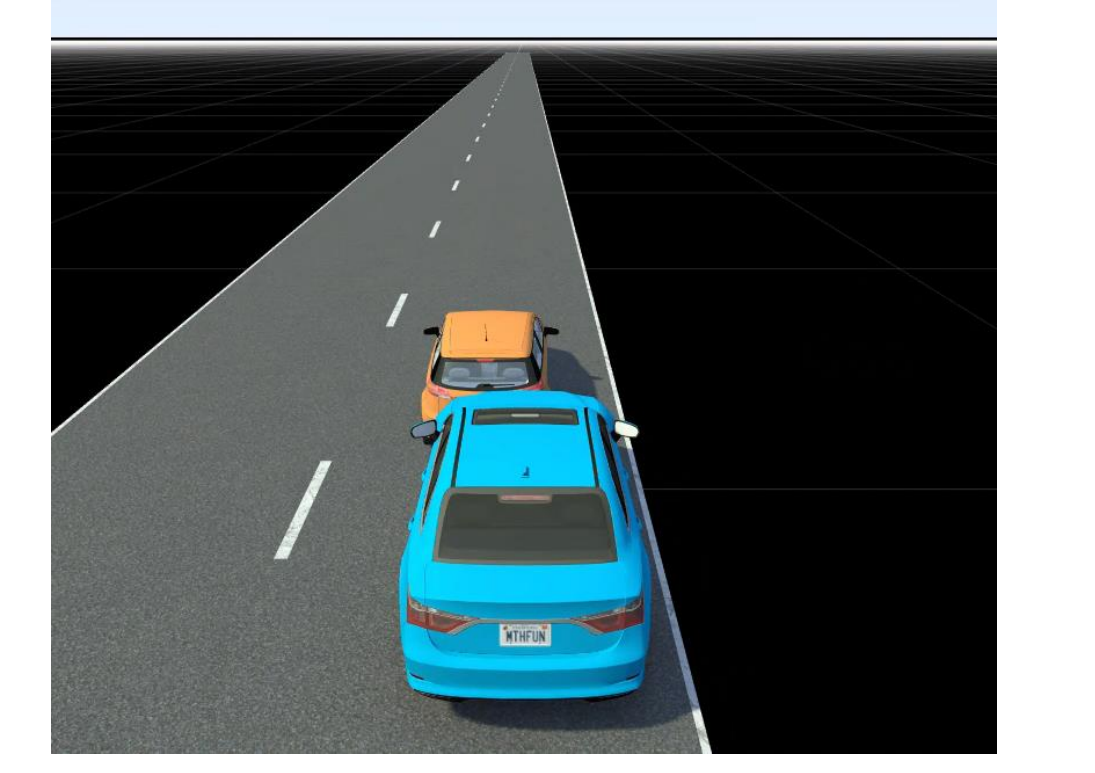

Collision occurred between VUT And GVT.

#### [AEB Test Bench for Euro NCAP Scenarios](https://www.mathworks.com/help/driving/ug/aeb-test-bench-for-euro-ncap-scenarios.html)

- Generate Euro NCAP scenario
- **Disable AEB and verify collision**
- **Enable AEB and verify avoidance**

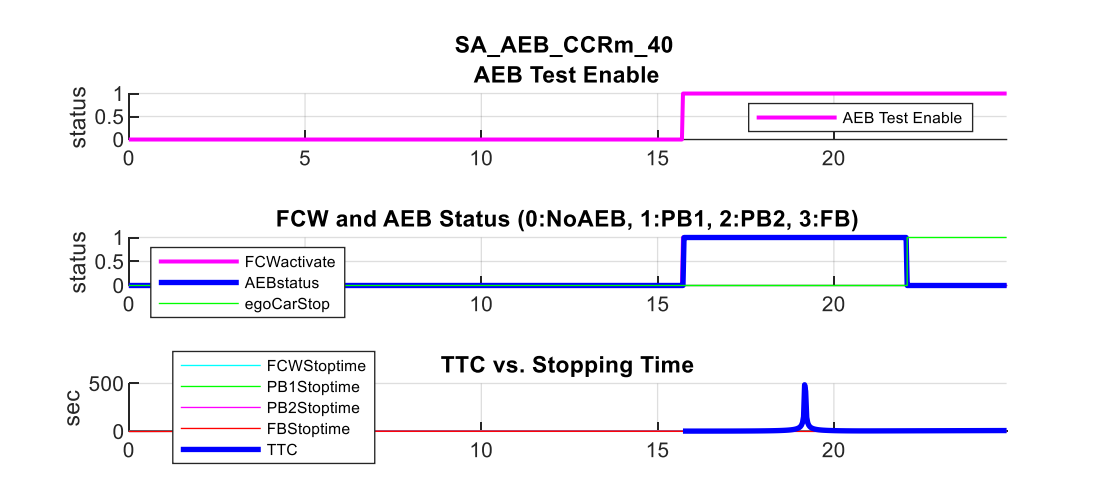

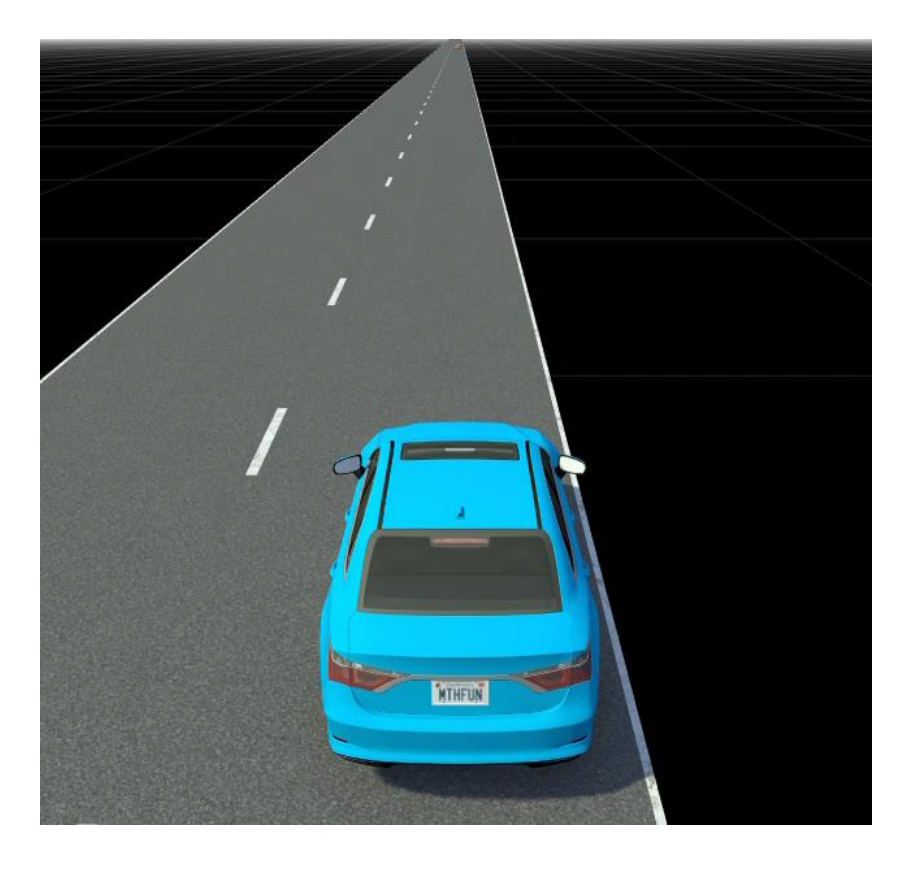

#### [AEB Test Bench for Euro NCAP Scenarios](https://www.mathworks.com/help/driving/ug/aeb-test-bench-for-euro-ncap-scenarios.html)

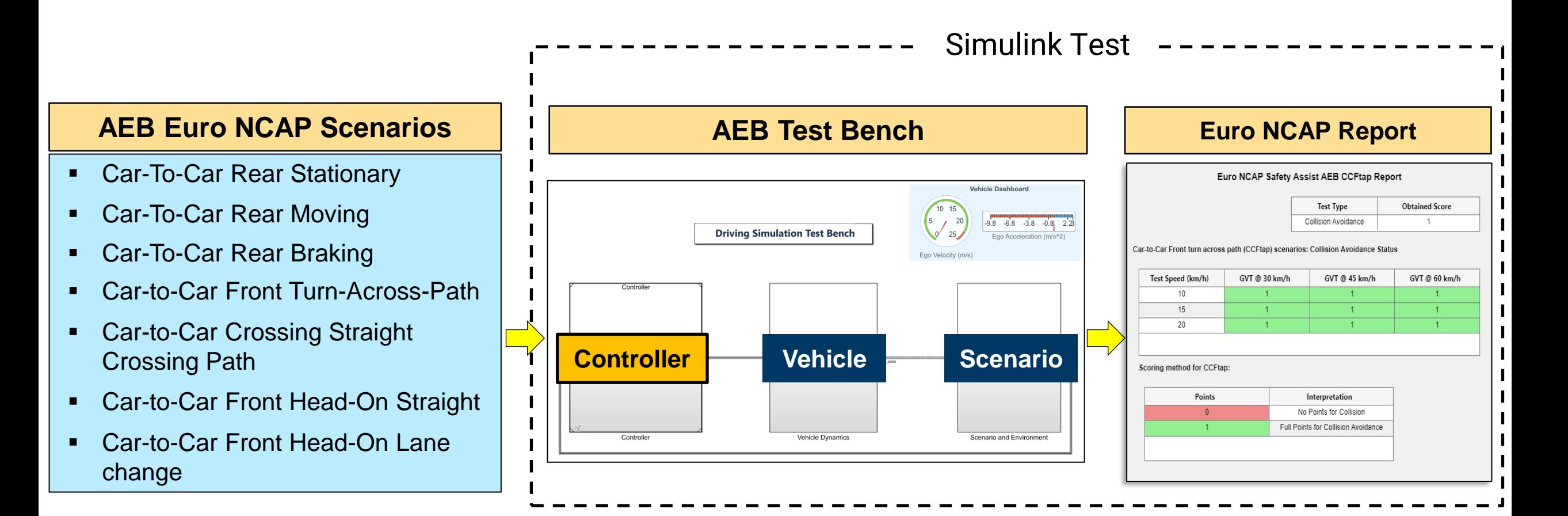

#### [AEB Euro NCAP Testing with RoadRunner Scenario](https://www.mathworks.com/help/driving/ug/aeb-euro-ncap-testing-with-roadrunner-scenario.html)

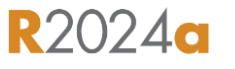

### ▪ **Configure Euro NCAP scenarios**

- **Perform iterative testing**
- **Review Euro NCAP test report**
- Replay results from logged data

#### **AEB Car-to-Car**

- **Rear Stationary**
- **Rear Moving**
- Rear Braking
- Front Turn-Across-Path
- Crossing Straight Crossing Path
- Front Head-On Lane Change
- Front Head-On Straight

#### [AEB Euro NCAP Testing with RoadRunner Scenario](https://www.mathworks.com/help/driving/ug/aeb-euro-ncap-testing-with-roadrunner-scenario.html)

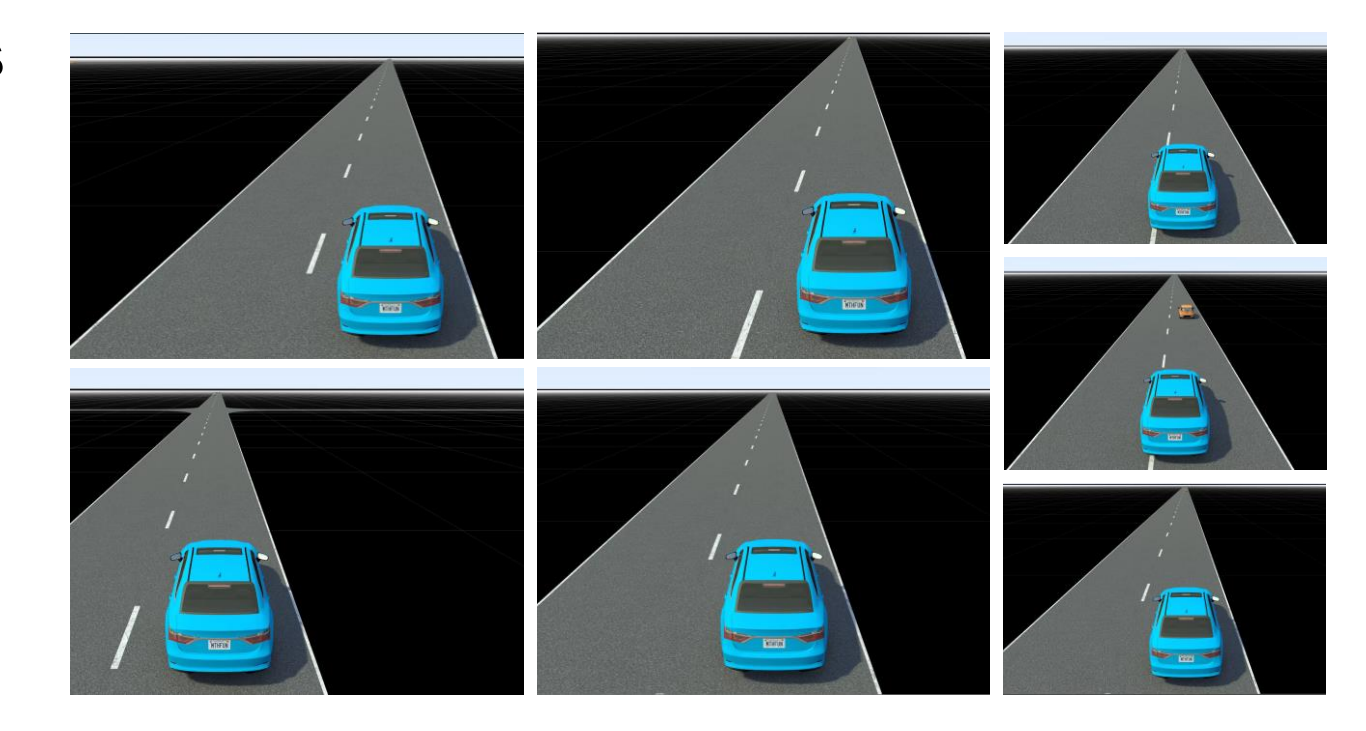

- Configure Euro NCAP scenarios
- **Perform iterative testing**
- Review Euro NCAP test report
- Replay results from logged data

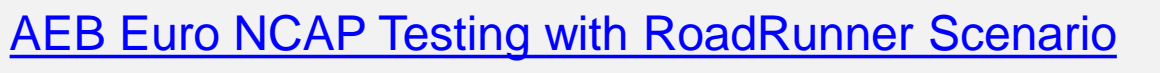

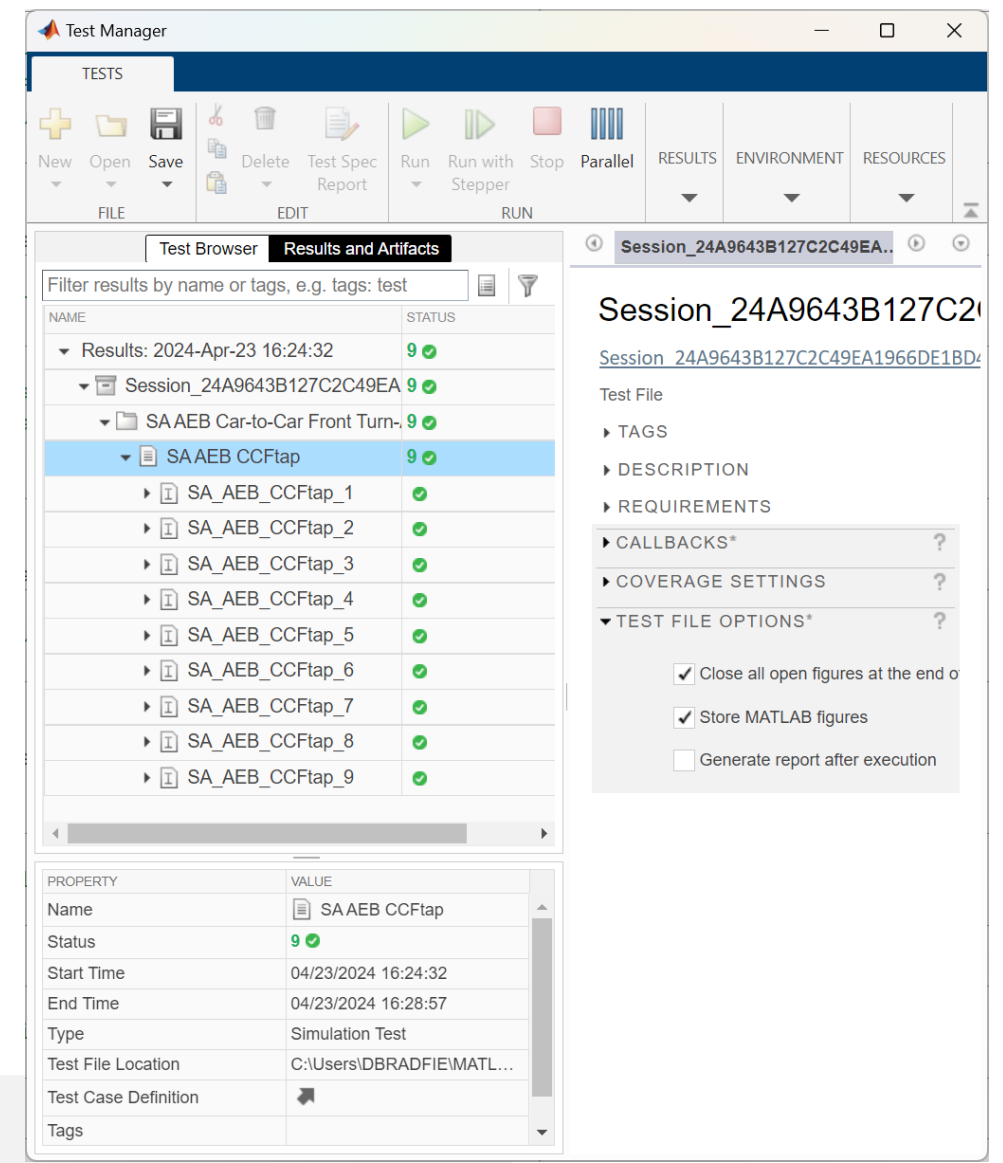

- Configure Euro NCAP scenarios
- **Perform iterative testing**
- **Review Euro NCAP test report**
- Replay results from logged data

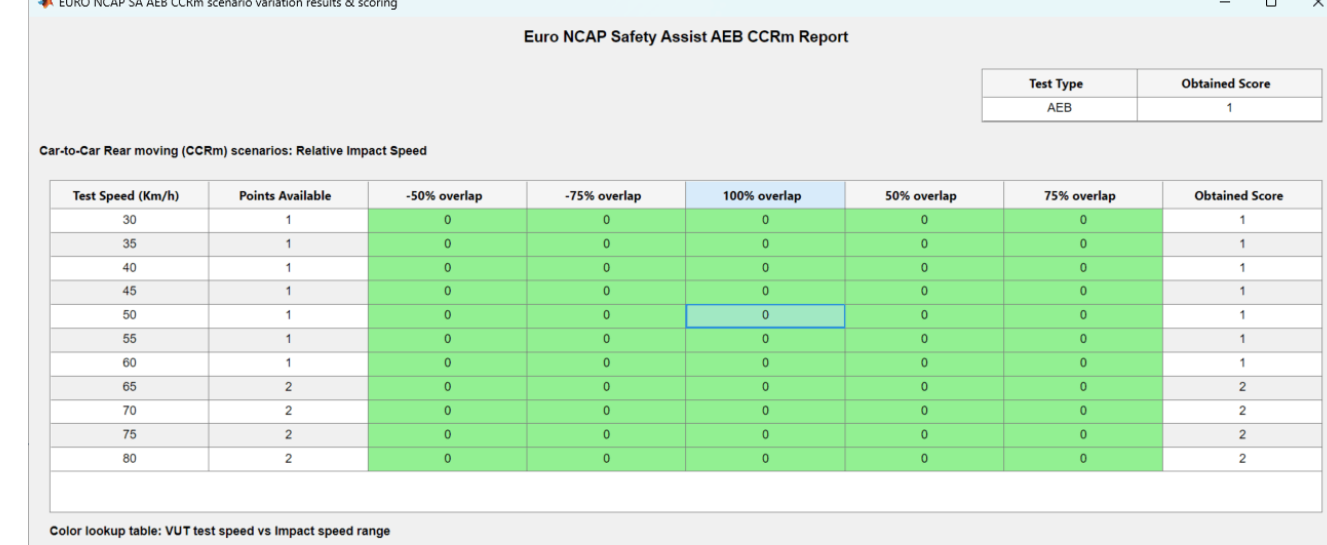

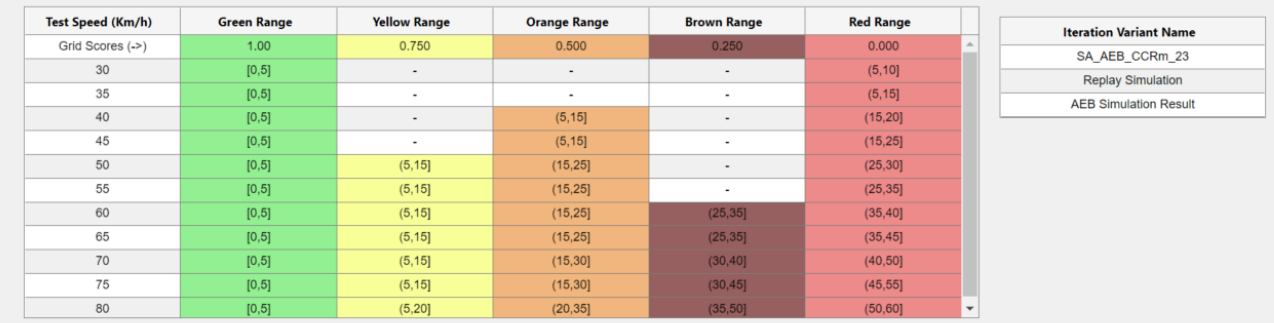

#### [AEB Euro NCAP Testing with RoadRunner Scenario](https://www.mathworks.com/help/driving/ug/aeb-euro-ncap-testing-with-roadrunner-scenario.html)

- Configure Euro NCAP scenarios
- **Perform iterative testing**
- Review Euro NCAP test report
- **Replay results from logged data**

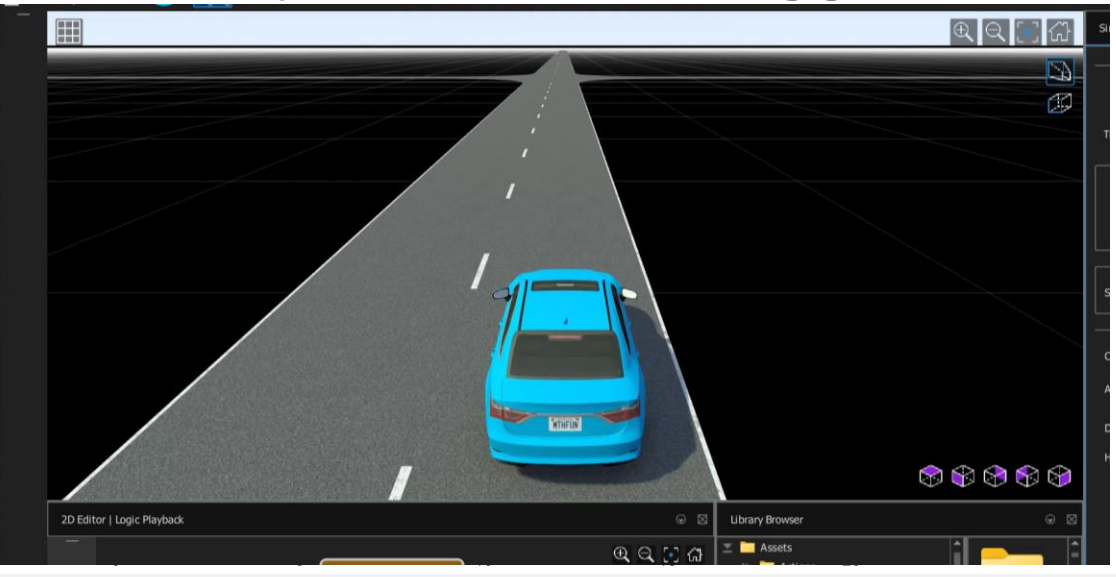

#### **[AEB Euro NCAP Testing with RoadRunner Scenario](https://www.mathworks.com/help/driving/ug/aeb-euro-ncap-testing-with-roadrunner-scenario.html)**

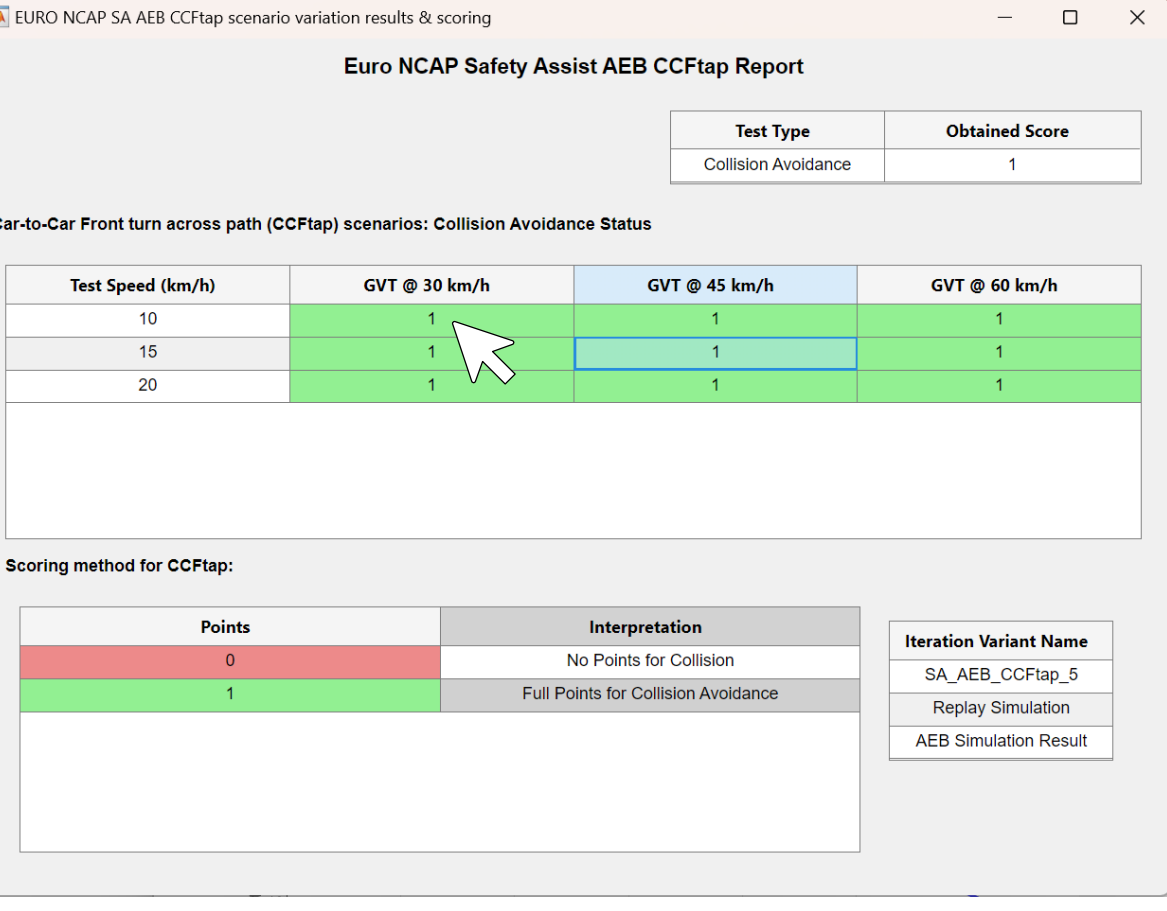

### Develop automated driving scenarios with MATLAB, Simulink, and RoadRunner

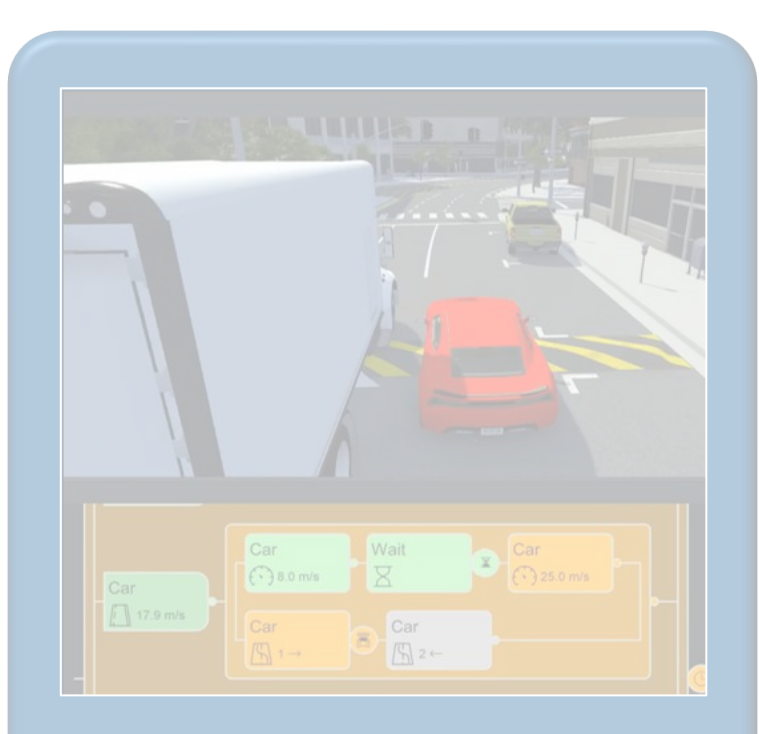

Design scenes & scenarios for common driving simulation tools

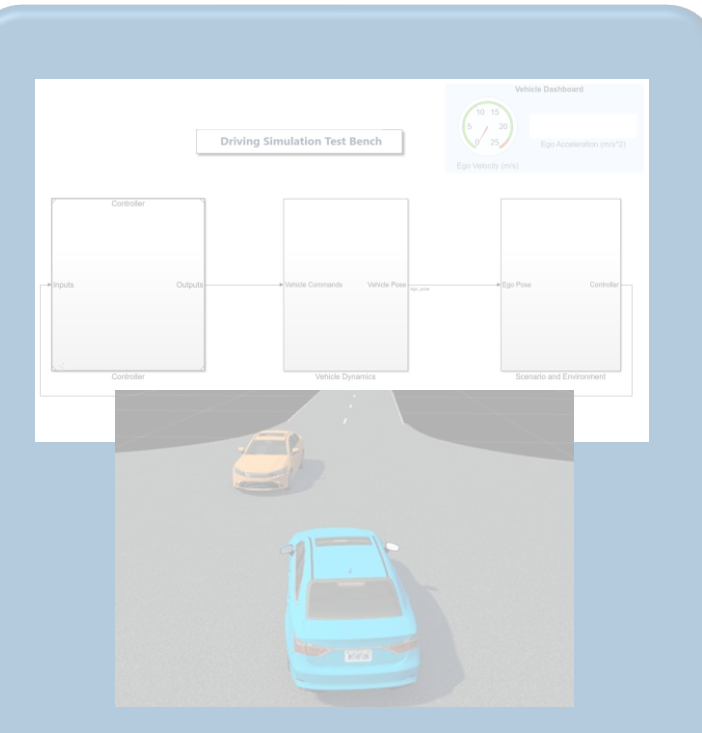

**Simulate driving** applications for early design and test

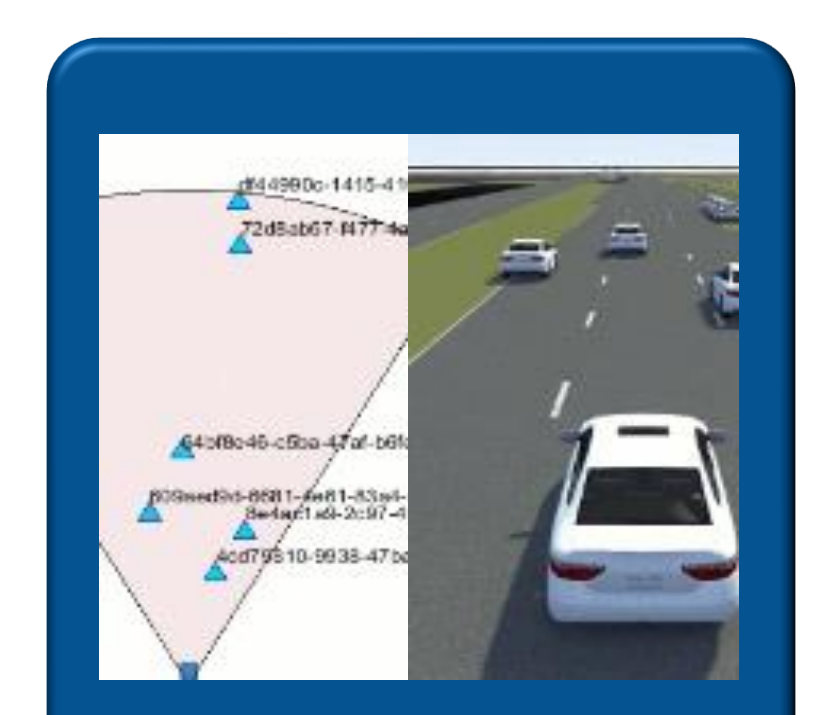

Build scenarios from maps and recorded sensor data

### Build scenes and scenarios from custom map and sensor data

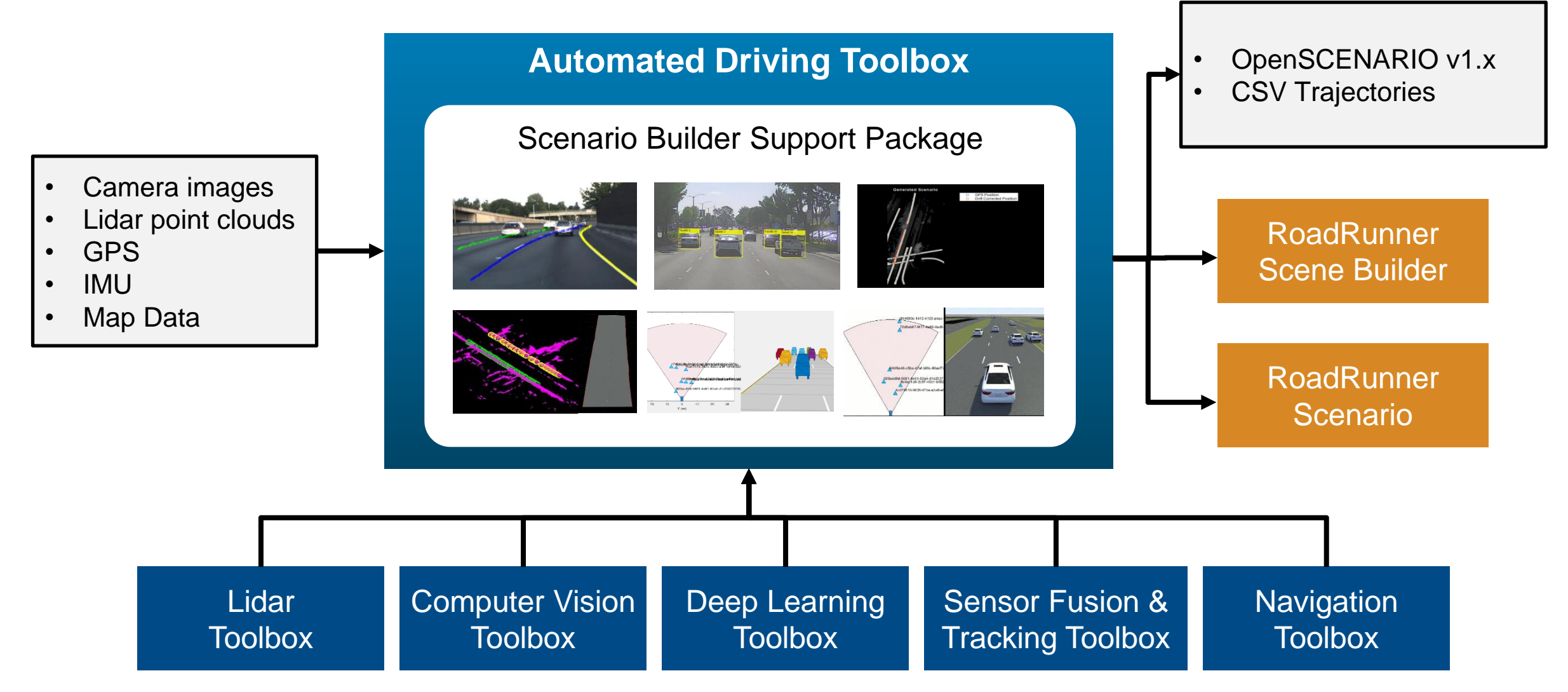

### Generate scenarios from recorded sensor data

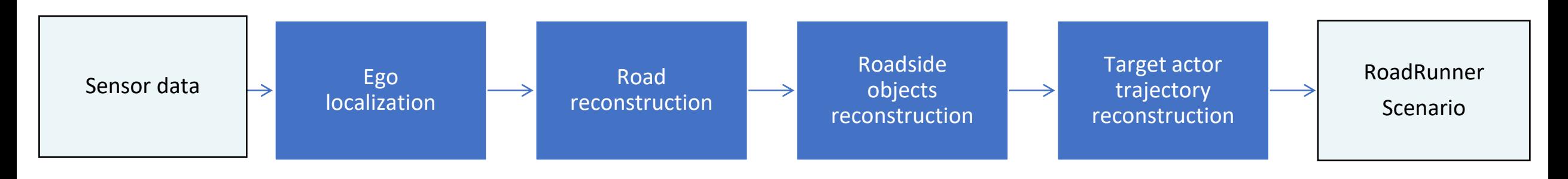

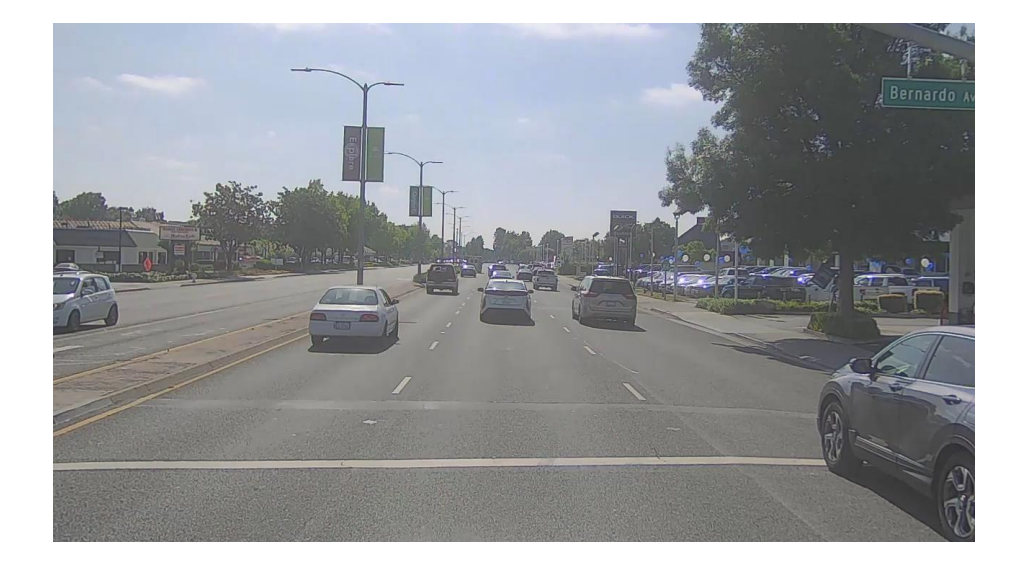

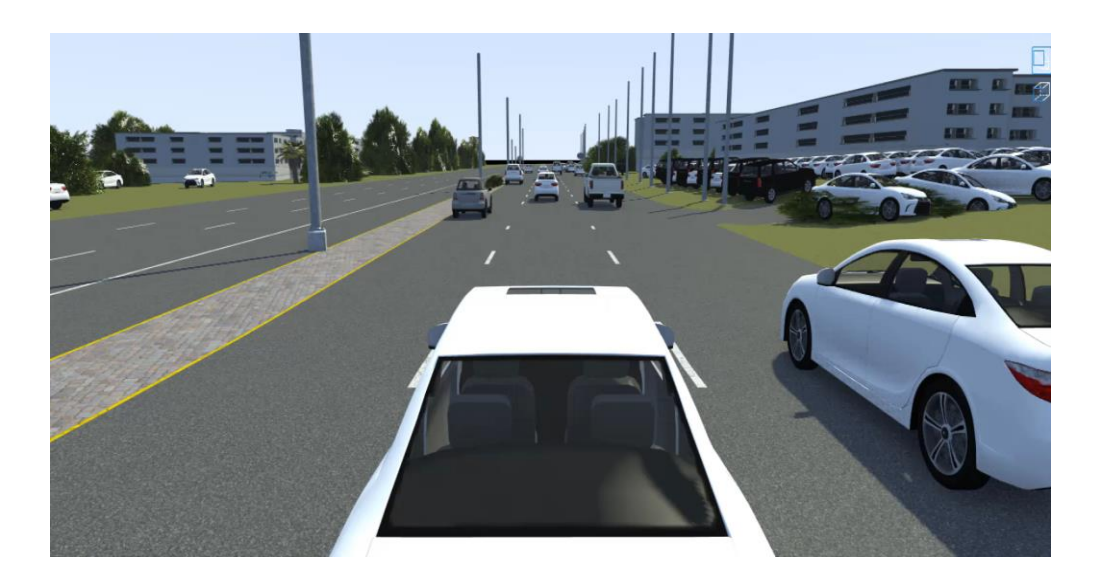

[Scenario Builder \(Support Package\)](https://www.mathworks.com/matlabcentral/fileexchange/117450) *Automated Driving Toolbox*

Sensor data used for this reconstruction: **Camera images:** Lanes **Lidar point cloud:** Vehicles **Labelled data:** Trees, Buildings, Poles

### Learn about new examples to build scenarios from recorded data

#### Reconstruct Traffic Signs

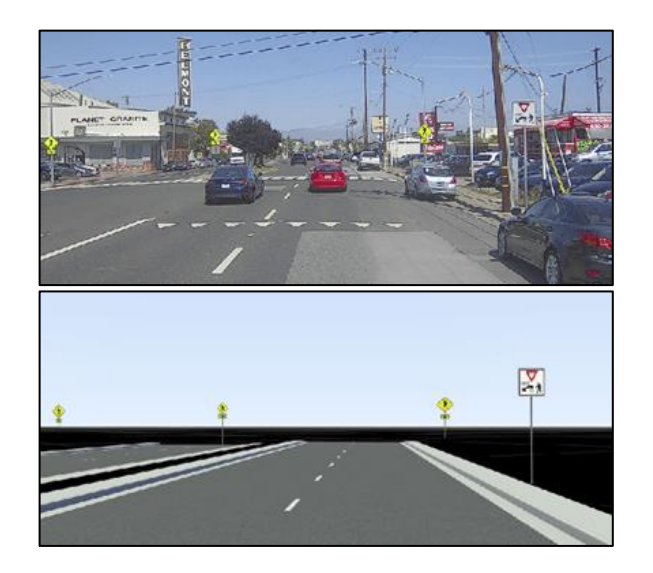

[Generate RoadRunner Scene with Traffic](https://www.mathworks.com/help/driving/ug/generate-scene-with-traffic-signs-using-recorded-sensor-data.html) [Signs Using Recorded Sensor Data](https://www.mathworks.com/help/driving/ug/generate-scene-with-traffic-signs-using-recorded-sensor-data.html) *Scenario Builder for Automated Driving Toolbox, Lidar Toolbox, Sensor Fusion and Tracking Toolbox*

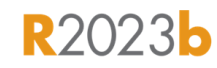

#### Aerial Data to 3D Scene

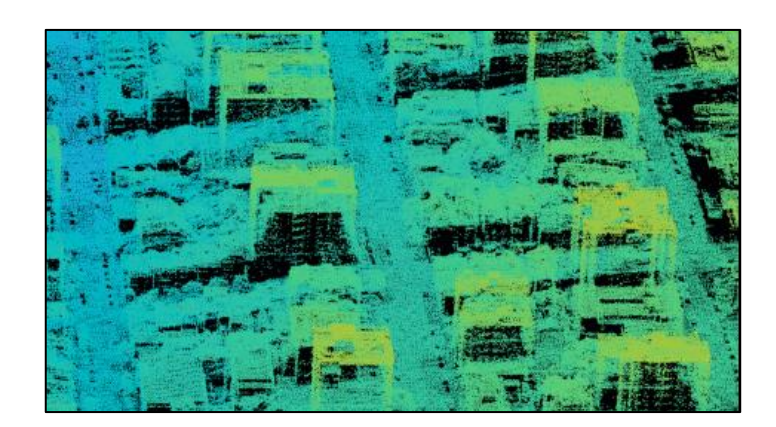

#### [Generate RoadRunner Scene Using](https://www.mathworks.com/help/driving/ug/generate-roadrunner-scenario-from-aerial-lidar-data.html)  [Aerial Lidar Data](https://www.mathworks.com/help/driving/ug/generate-roadrunner-scenario-from-aerial-lidar-data.html) *Scenario Builder for Automated Driving Toolbox, Lidar Toolbox, Mapping Toolbox*

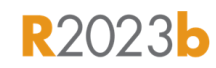

#### Extract Key Events

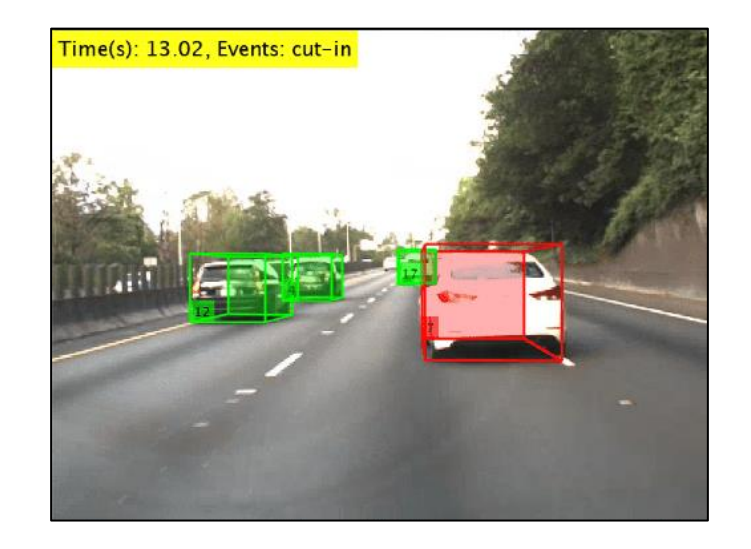

**Extract Key Scenario Events from** [Recorded Sensor Data](https://www.mathworks.com/help/driving/ug/extract-key-scenario-events-from-recorded-sensor-data.html) *Scenario Builder for Automated Driving Toolbox, Sensor Fusion and Tracking Toolbox*

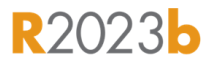

### Develop automated driving scenarios with MATLAB, Simulink, and RoadRunner

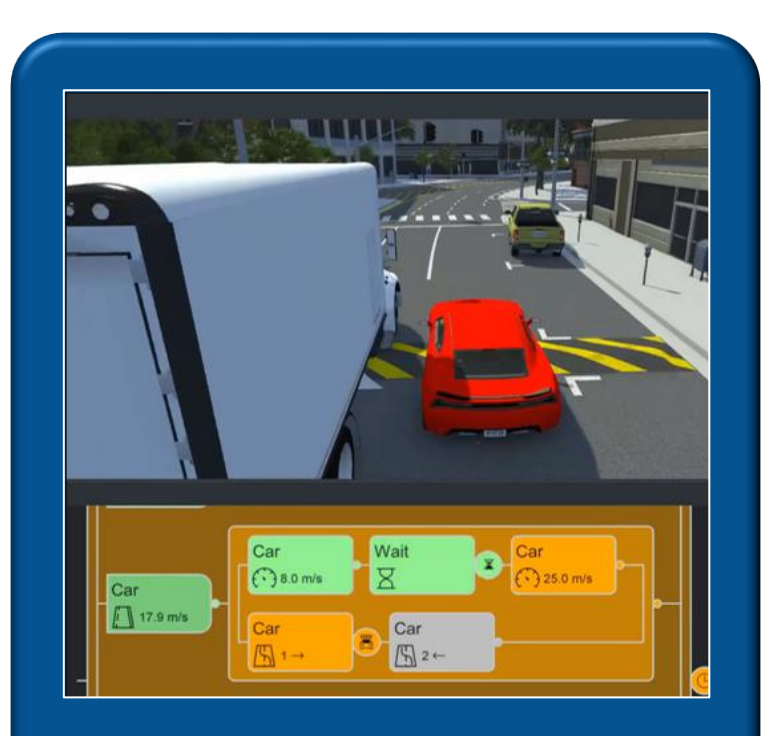

Design scenes & scenarios for common driving simulation tools

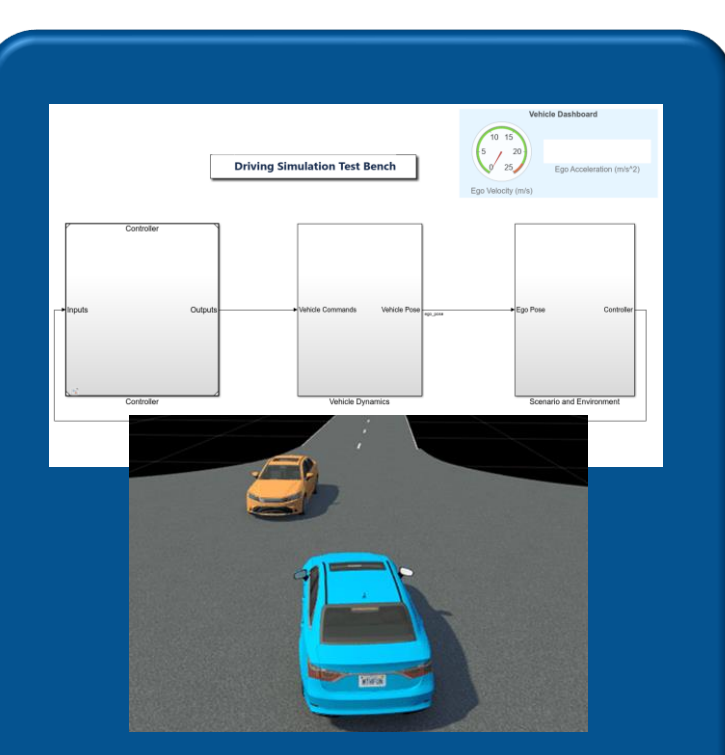

Simulate driving applications for early design and test

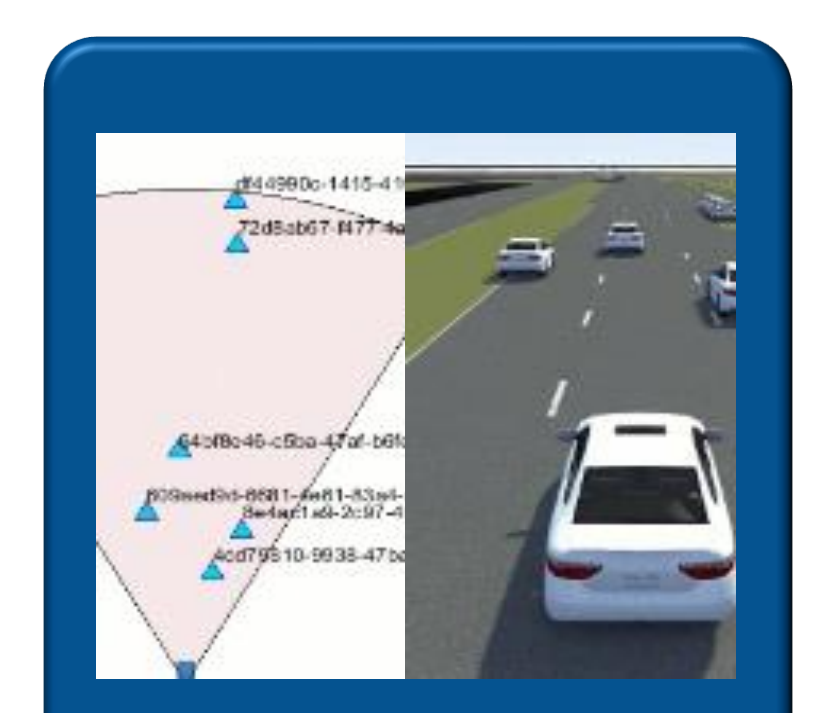

Build scenarios from maps and recorded sensor data

### Partner with MathWorks to develop automated driving systems

# Model Traffic Light Follower Reduce Scenario<br>
Development Platform Reduce Scenario Qualcomm Automotive **Hyperspaces** loud Infrastructure Carto Clou Snapdragon **Digital Chassis**

Engage with MathWorks engineers through proof-of-concept or Consulting Services engagements to extend workflows to meet the needs of your projects [automated-driving@mathworks.com](mailto:automated-driving@mathworks.com)

### **MathWorks AUTOMOTIVE CONFERENCE 2024**

Webinar: Design and Simulate Scenes and Scenarios for Automated Driving Applications

Date & Time: June 6, 1:00PM - 2:00PM EDT

Overview: Introducing an efficient workflow using RoadRunner for designing realistic road network scenes, crucial for the development and testing of ADAS and autonomous driving applications

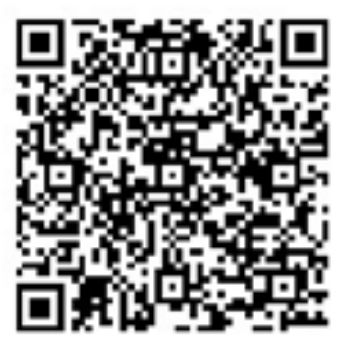

Details & register here:

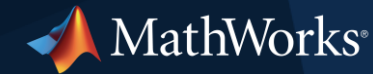

© 2024 The MathWorks, Inc. MATLAB and Simulink are registered trademarks of The MathWorks, Inc. See *mathworks.com/trademarks* for a list of additional trademarks. Other product or brand names may be trademarks or registered trademarks of their respective holders.